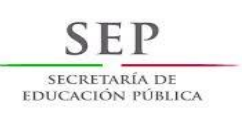

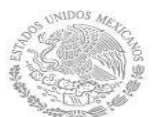

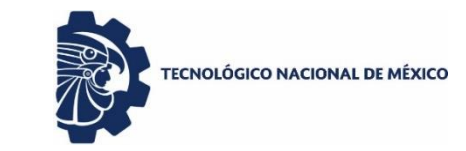

Instituto Tecnológico de Tuxtla Gutiérrez

## **SECRETARÍA DE EDUCACIÓN PÚBLICA TECNOLOGICO NACIONAL DE MEXICO. INSTITUTO TECNOLÓGICO DE TUXTLA GUTIÉRREZ**

**INGENIERÍA ELECTRÓNICA**

## **RESIDENCIA PROFESIONAL**

**TEMA:** 

**SISTEMA DE MONITOREO DE CONSUMO Y NIVELES DE AGUA DE CISTERNAS DEL ITTG**.

> **ALUMNO: OSCAR LEONARDO LOPEZ CAMACHO**

> > **ASESOR:**

**MC. JOSÉ ÁNGEL ZEPEDA HERNÁNDEZ**

**TUXTLA GUTIÉRREZ; CHIAPAS.**

# ÍNDICE

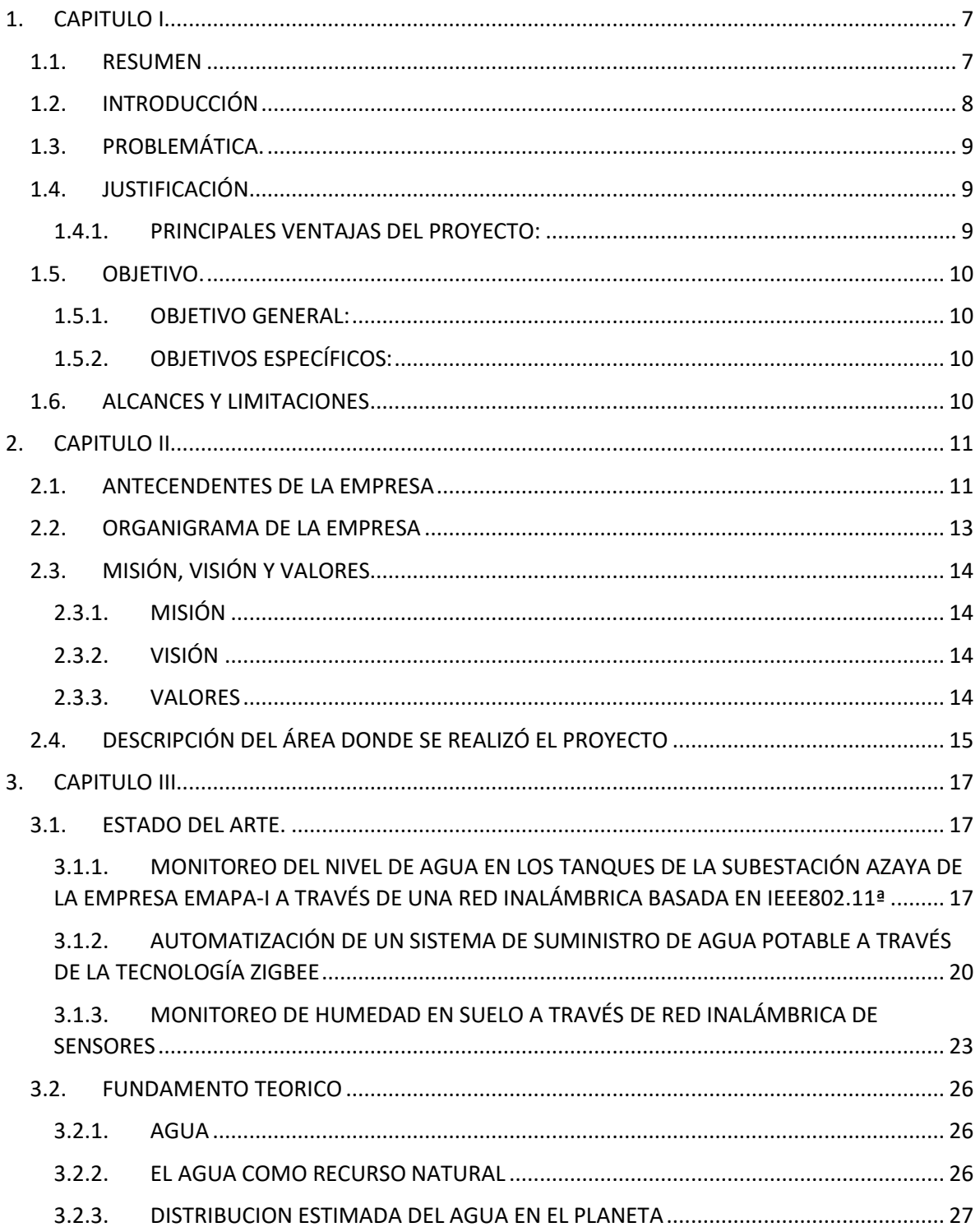

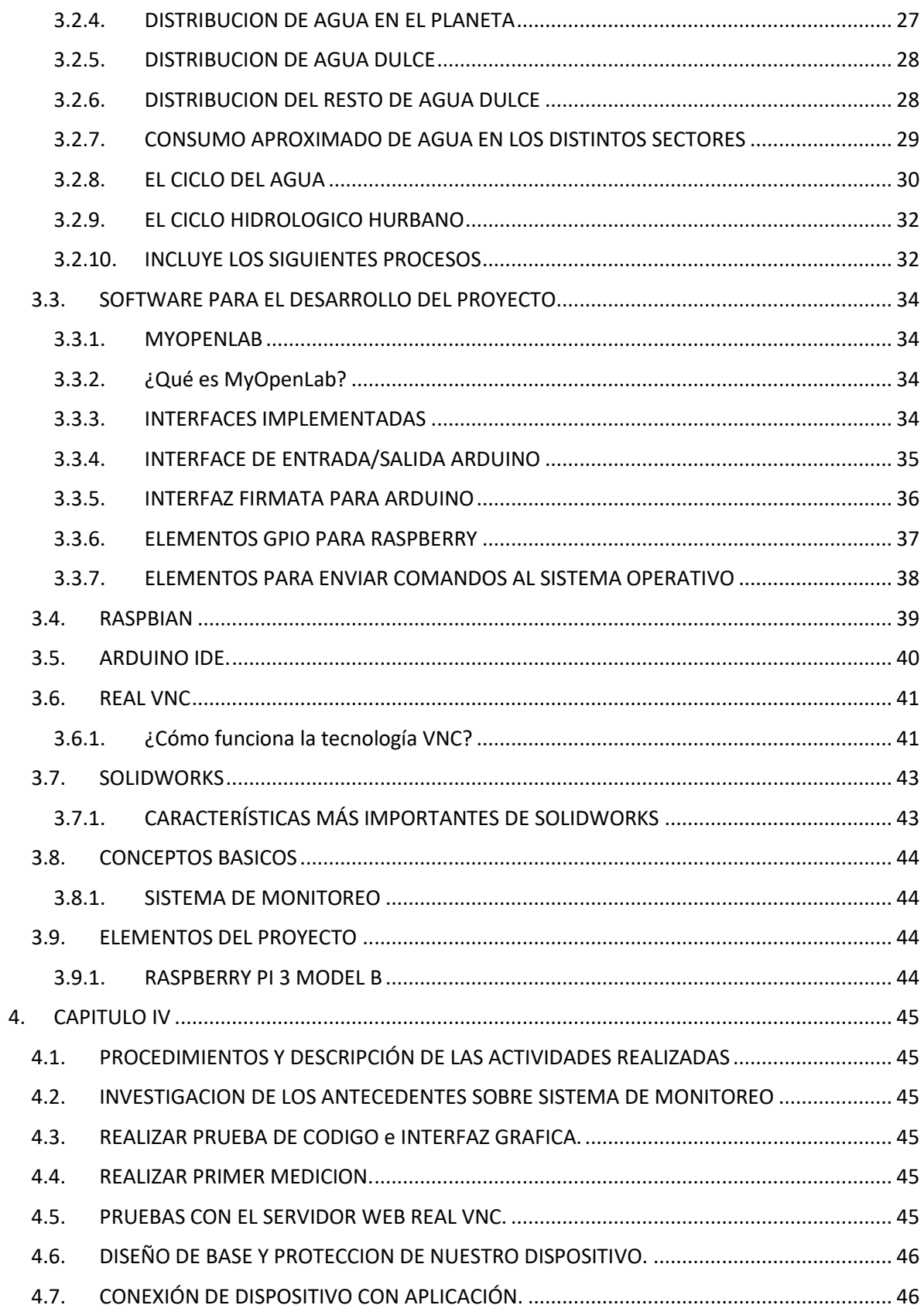

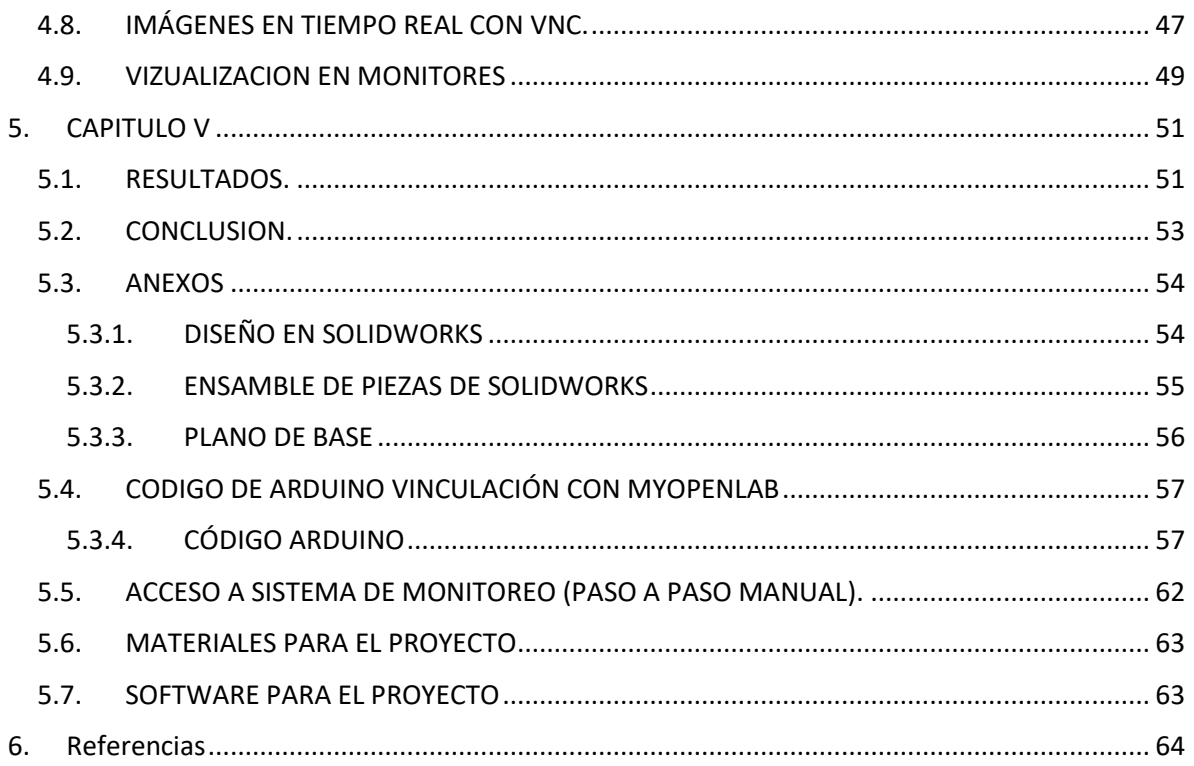

## **INDICE DE FIGURAS**

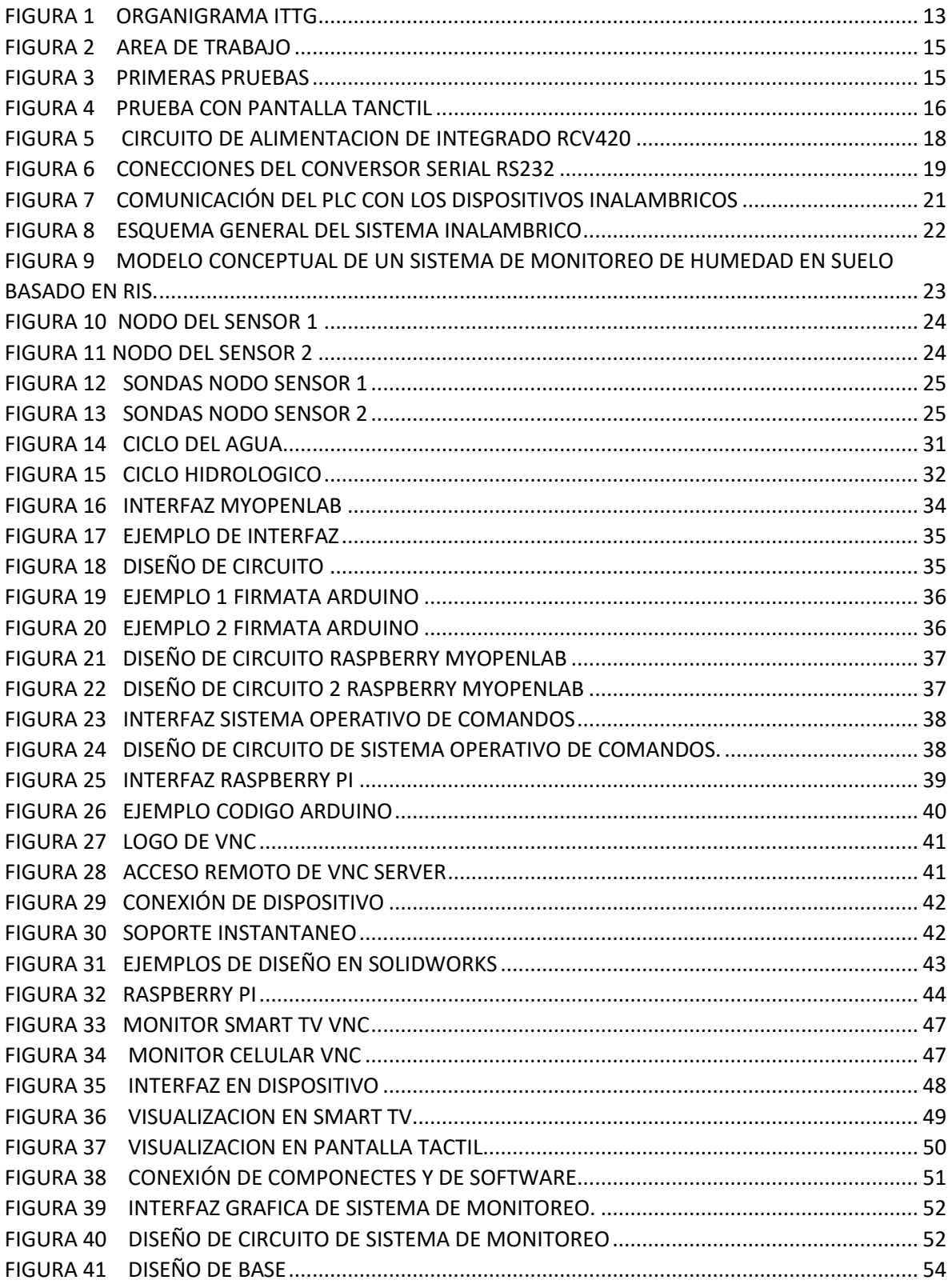

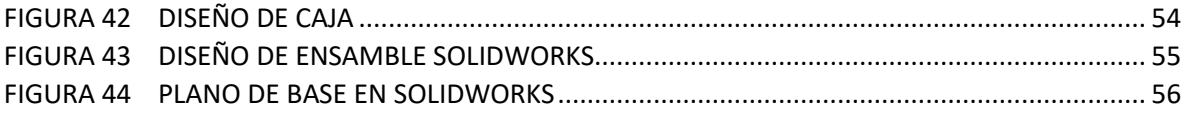

## INDICE DE TABLAS

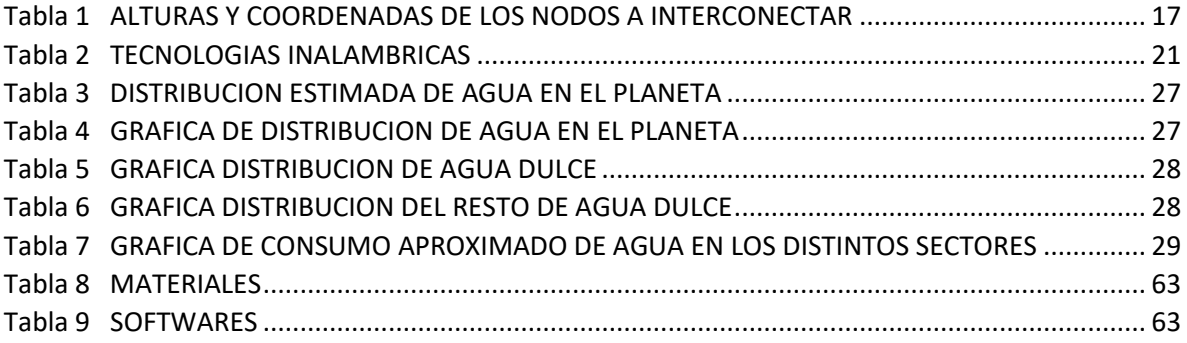

## <span id="page-6-0"></span>**1. CAPITULO I**

#### <span id="page-6-1"></span>1.1. RESUMEN

El proyecto consiste en el diseño e implementación de un prototipo de medidor de nivel de agua a través de un sensor ultrasónico, el cual censara los niveles de agua y los envía para su procesamiento en la interfaz de MyOpenLab que se podrá visualizar en el dispositivo móvil, ya que contaremos con una aplicación en tiempo real.

El dispositivo cuenta con una tarjeta de adquisición de datos RASPBERRY PI MODEL B, que sirve para él envío de información, que se reflejará en nuestro programa de ARDUINO IDE que se vinculará con MyOpenLab para poder visualizar el nivel de agua. Este sistema realiza un monitoreo diario de los niveles de agua, teniendo como solución un sistema de adquisición que permita recolectar las muestras del sensor de nivel.

El prototipo se realizará con el fin de monitorear de consumo de agua para detectar fugas y consumos inadecuados.

#### <span id="page-7-0"></span>1.2. INTRODUCCIÓN

El agua uno de los compuestos más importantes para la vida del planeta y del [universo,](http://www.monografias.com/trabajos7/creun/creun.shtml) el cual, podemos encontrar en diferentes estados como líquido, sólido y gaseoso. Este compuesto es una sustancia líquida formada por la combinación de dos volúmenes de [hidrógeno](http://www.monografias.com/trabajos34/hidrogeno/hidrogeno.shtml) y un [volumen](http://www.monografias.com/trabajos5/volfi/volfi.shtml) de [oxígeno,](http://www.monografias.com/trabajos14/falta-oxigeno/falta-oxigeno.shtml) que constituye el componente más abundante en la superficie terrestre.

El problema en la actualidad es un tema que cada día nos ocupa más la atención de científicos, políticos y en general, de muchos de los habitantes del planeta.

La escases de este vital liquido obliga a reiterar nuevamente una llamada a la moderación de consumo por su parte de la población a nivel mundial, ya que sin su colaboración los esfuerzos técnicos que llevan a cabo algunas organizaciones resultarían insuficientes.

Por lo descrito anteriormente se propone la implementación de un sistema de monitoreo con RASPBERRY PI MODEL B parte principal del proyecto, encargado de la adquisición de datos, que será visualizada en la interfaz de MyOpenLab, que estar interconectado con el ARDUINO que está encargado de leer los valores proporcionados por el sensor ULTRASONICO(HC-SR04). Este sistema esta implementado en el Instituto tecnológico de Tuxtla Gutiérrez.

## <span id="page-8-0"></span>1.3. PROBLEMÁTICA.

El agua es un recurso imprescindible así como escaso para la vida. Menos del 1% del agua del planeta es dulce y accesible para [el hombre,](http://www.monografias.com/trabajos15/fundamento-ontologico/fundamento-ontologico.shtml) aunque este porcentaje varía considerablemente según el lugar, el [clima](http://www.monografias.com/trabajos/clima/clima.shtml) o la época del año. Ya que de manera inimaginable el desperdicio del agua es a nivel mundial ya sea por industrias, institutos y por la mala educación en las personas hacen que el agua se esté desperdiciando.

La creciente necesidad de lograr el [equilibrio](http://www.monografias.com/trabajos/tomadecisiones/tomadecisiones.shtml) hidrológico que asegure el abasto suficiente de agua a la población se logrará armonizando la disponibilidad natural con las extracciones del recurso mediante el uso eficiente del agua. La falta de conciencia de la humanidad al malgastar el agua en muchos casos, por ejemplo: lavar objetos con manguera, cosas que son innecesarias, no reportar fugas, dejar la llave abierta entre muchas más.

#### <span id="page-8-1"></span>1.4. JUSTIFICACIÓN

Este proyecto es diseñado para instituciones o personas que quieren tener el control de consumo sobre sus niveles de agua del tanque y así no desabastecerse o desperdiciarlo el recurso vital como es el agua. De igual manera pensando en el bienestar de las personas resolviendo sus problemas, con el uso de la tecnología. Además un punto en resaltar de este proyecto es que no contamos con el sistema alámbrico, si no con un inalámbrico para facilitar al servidor.

#### <span id="page-8-2"></span>1.4.1.PRINCIPALES VENTAJAS DEL PROYECTO:

- Monitorear el nivel de agua de un tanque.
- Conexiones inalámbricas con un servidor web.
- Sistema diseñado de manera didáctica para el servidor.

#### <span id="page-9-0"></span>1.5. OBJETIVO.

#### <span id="page-9-1"></span>1.5.1.OBJETIVO GENERAL:

Diseñar e implementar un sistema de monitoreo de consumo y niveles de agua de cisternas del instituto tecnológico de Tuxtla Gutiérrez, a través de un sensor ultrasónico que nos mostrara la distancia a través de la interfaz MyOpenLab, que será de manera didáctico para el servidor.

### 1.5.2.OBJETIVOS ESPECÍFICOS:

- <span id="page-9-2"></span> Generar conciencia para el cuidado del agua por medio de una aplicación didáctica, a través de un servidor web.
- Diseñar un prototipo medidor de nivel y consumo de agua a través de un sensor ultrasónico.
- Implementar un sistema medidor de nivel y consumo de agua a través de una aplicación.

#### <span id="page-9-3"></span>1.6. ALCANCES Y LIMITACIONES

El desarrollo del proyecto se puede lograr obteniendo ventajas con el cuidado del agua, ya que aprovecharemos la nueva tecnología que nos brinda, de manera didáctica un cuidado a este vital liquido, ya que se puede aprovechar en institutos o nuestros hogares.

Una de las limitaciones es el cuidado de las tarjetas de adquisición y nuestro sensor ya que es de uso comercial y cualquier sobre carga se puede dañar, pero de igual manera podemos usar un sensor industrial que soporta condiciones de funcionamiento anormales, fuera de las especificaciones de la tarjeta.

## <span id="page-10-0"></span>**2. CAPITULO II**

#### <span id="page-10-1"></span>2.1. ANTECENDENTES DE LA EMPRESA

El Instituto Tecnológico de Tuxtla Gutiérrez (ITTG); es una [universidad](https://es.wikipedia.org/wiki/Universidad) pública de [tecnología,](https://es.wikipedia.org/wiki/Tecnolog%C3%ADa) ubicada en la Ciudad de [Tuxtla Gutiérrez,](https://es.wikipedia.org/wiki/Tuxtla_Guti%C3%A9rrez) [Chiapas,](https://es.wikipedia.org/wiki/Chiapas) [México.](https://es.wikipedia.org/wiki/M%C3%A9xico) Es una [Institución](https://es.wikipedia.org/wiki/Instituci%C3%B3n) educativa pública de educación superior, que forma parte del [Sistema Nacional de Institutos Tecnológicos de México.](https://es.wikipedia.org/w/index.php?title=Direcci%C3%B3n_General_de_Educaci%C3%B3n_Superior_Tecnol%C3%B3gica_de_M%C3%A9xico&action=edit&redlink=1) El [Instituto](https://es.wikipedia.org/wiki/Instituto) también está afiliado a la [Asociación Nacional de Universidades e Instituciones de Educación](https://es.wikipedia.org/wiki/Asociaci%C3%B3n_Nacional_de_Universidades_e_Instituciones_de_Educaci%C3%B3n_Superior)  [Superior \(ANUIES\),](https://es.wikipedia.org/wiki/Asociaci%C3%B3n_Nacional_de_Universidades_e_Instituciones_de_Educaci%C3%B3n_Superior) zona Sur-Sureste.

Fue fundado el 22 de [octubre](https://es.wikipedia.org/wiki/Octubre) de 1972, por el entonces Gobernador del Estado, Dr. [Manuel Velasco Suárez,](https://es.wikipedia.org/wiki/Manuel_Velasco_Su%C3%A1rez) inicialmente con el nombre de Instituto Tecnológico Regional de Tuxtla Gutiérrez (ITRTG), posteriormente se llamaría el Instituto Tecnológico de Tuxtla Gutiérrez (ITTG).

Actualmente es considerado una de las dos máximas casas de estudios del estado de Chiapas, junto con la [Universidad de Ciencias y Artes de Chiapas.](https://es.wikipedia.org/wiki/Universidad_de_Ciencias_y_Artes_de_Chiapas) Su lema es *Ciencia y Tecnología con Sentido Humano* y su actual director es el M.E.H José Luis Méndez Navarro. .

Cuenta con tres extensiones en las ciudades de [Chiapa de Corzo,](https://es.wikipedia.org/wiki/Chiapa_de_Corzo) [Carranza](https://es.wikipedia.org/wiki/Venustiano_Carranza_(Chiapas)) y la otra en [Bochil,](https://es.wikipedia.org/wiki/Bochil) además posee un Centro de Posgrado para estudios de Maestría en Ciencias en ingeniería en Mecatrónica, Maestría en Ciencias en Ingeniería Bioquímica, el Doctorado en Ciencias en Biotecnología y alimentos y Doctorado en ciencias en ingeniería todos en PNPC de CONACyT.

- En los años 70´s, llegó al estado de Chiapas el movimiento nacional de extensión educativa para la Educación, con la intervención del gobierno del estado de Chiapas ante la federación. Esta gestión dio lugar a la creación del Instituto Tecnológico Regional de Tuxtla Gutiérrez (ITRTG), hoy Instituto Tecnológico de Tuxtla Gutiérrez (ITTG).
- El 23 de [agosto](https://es.wikipedia.org/wiki/Agosto) de [1971,](https://es.wikipedia.org/wiki/1971) el Gobernador del Estado, Dr. Manuel Velasco Suárez, colocó la primera piedra de lo que pronto seria el centro educativo de nivel medio superior principal de la entidad.
- En [1974](https://es.wikipedia.org/wiki/1974) comenzó el nivel superior, con las carreras de Ingeniería Industrial en Producción e Ingeniería Bioquímica de Productos Naturales.
- En [1980,](https://es.wikipedia.org/wiki/1980) se amplía las oportunidades de educación para ingresar a las carreras de Ingeniería Industrial Eléctrica y de Ingeniería Química Industrial.
- En [1987](https://es.wikipedia.org/wiki/1987) se abrió la carrera de Ingeniería en Electrónica.
- En [1989](https://es.wikipedia.org/wiki/1989) se inicia el sistema abierto de la escuela secundaria y esta oferta se reorientó en el nivel superior de Ingeniería Eléctrica y [Mecánica](https://es.wikipedia.org/wiki/Mec%C3%A1nica) [Industrial.](https://es.wikipedia.org/wiki/Industrial)
- En [1991](https://es.wikipedia.org/wiki/1991) llega la licenciatura en Ingeniería en Sistemas Computacionales.
- Desde [1997,](https://es.wikipedia.org/wiki/1997) el Instituto Tecnológico de Tuxtla Gutiérrez ofrece la Especialización en [Ingeniería Ambiental](https://es.wikipedia.org/wiki/Ingenier%C3%ADa_Ambiental) como el primer programa de [postgrado.](https://es.wikipedia.org/wiki/Postgrado)
- En [1998](https://es.wikipedia.org/wiki/1998) se estableció el programa de posgrado interinstitucional con la Universidad Autónoma de Chiapas para enseñar en el Instituto Tecnológico de Tuxtla Gutiérrez la Maestría en [Biotecnología.](https://es.wikipedia.org/wiki/Biotecnolog%C3%ADa)
- Desde [2000](https://es.wikipedia.org/wiki/2000) abrió la Especialización en Biotecnología y un año después se inició la Maestría en Ciencias en [Bioquímica](https://es.wikipedia.org/wiki/Bioqu%C3%ADmica) y Licenciatura en [Ciencias de la](https://es.wikipedia.org/wiki/Ciencias_de_la_Computaci%C3%B3n)  [Computación.](https://es.wikipedia.org/wiki/Ciencias_de_la_Computaci%C3%B3n)
- En el año 2012 se acredita el programa educativo de Ingeniería Mecánica, seguido por las carreras de Ingeniería en Electrónica e Ingeniería Industrial por el organismo acreditador CACEI.

## <span id="page-12-0"></span>2.2. ORGANIGRAMA DE LA EMPRESA

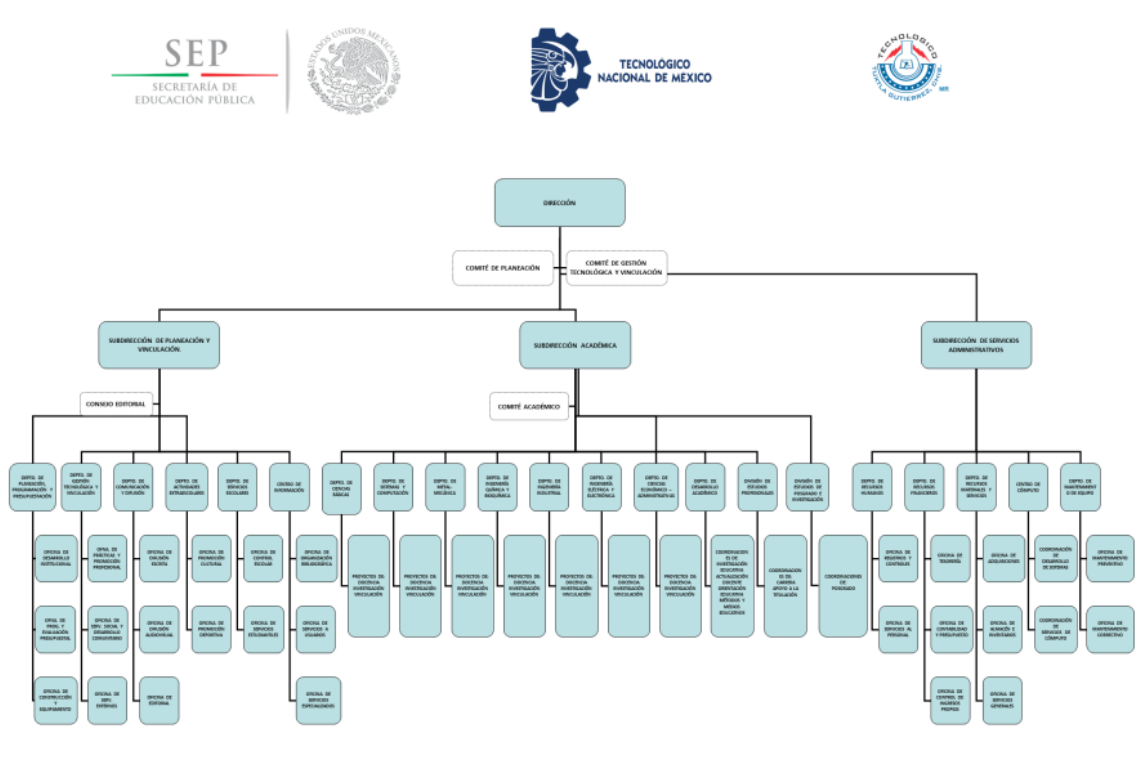

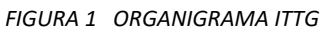

<span id="page-12-1"></span>Fuente [www.ittg.edu.mx](http://www.ittg.edu.mx/)

## <span id="page-13-0"></span>2.3. MISIÓN, VISIÓN Y VALORES

### <span id="page-13-1"></span>2.3.1.MISIÓN

 Formar de manera integral profesionistas de excelencia en el campo de la ciencia y la tecnología con actitud emprendedora, respeto al medio ambiente y apego a los valores éticos.

#### 2.3.2.VISIÓN

<span id="page-13-2"></span> Ser una Institución de Excelencia en la Educación Superior Tecnológica del Sureste, comprometida con el desarrollo socioeconómico sustentable de la región.

#### 2.3.3.VALORES

- <span id="page-13-3"></span>El ser humano
- El espíritu del servicio
- El liderazgo
- El trabajo en equipo
- La calidad
- El alto desempeño
- Respeto al medio ambiente.

## <span id="page-14-0"></span>2.4. DESCRIPCIÓN DEL ÁREA DONDE SE REALIZÓ EL PROYECTO

Se trabajó en laboratorio del departamento de ingeniería eléctrica-electrónica en el edificio I, en el instituto tecnológico de Tuxtla Gutiérrez (ITTG), para el proceso de programación y adaptación de las tarjetas de adquisición.

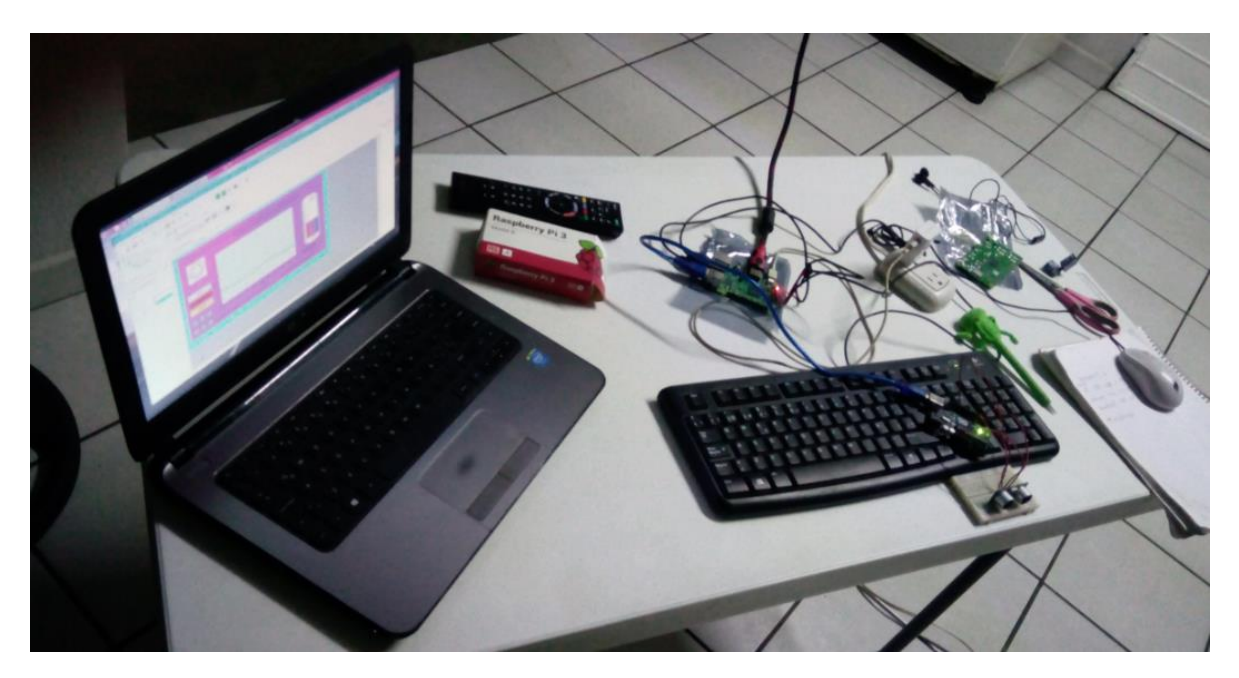

*FIGURA 2 AREA DE TRABAJO*

<span id="page-14-2"></span><span id="page-14-1"></span>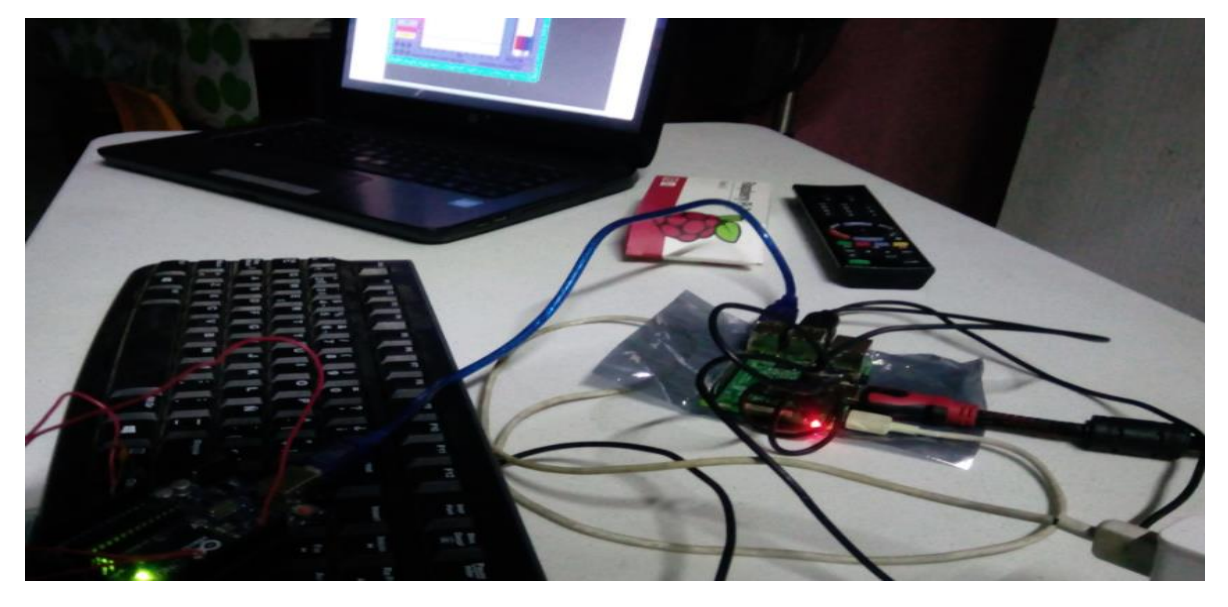

*FIGURA 3 PRIMERAS PRUEBAS*

<span id="page-15-0"></span>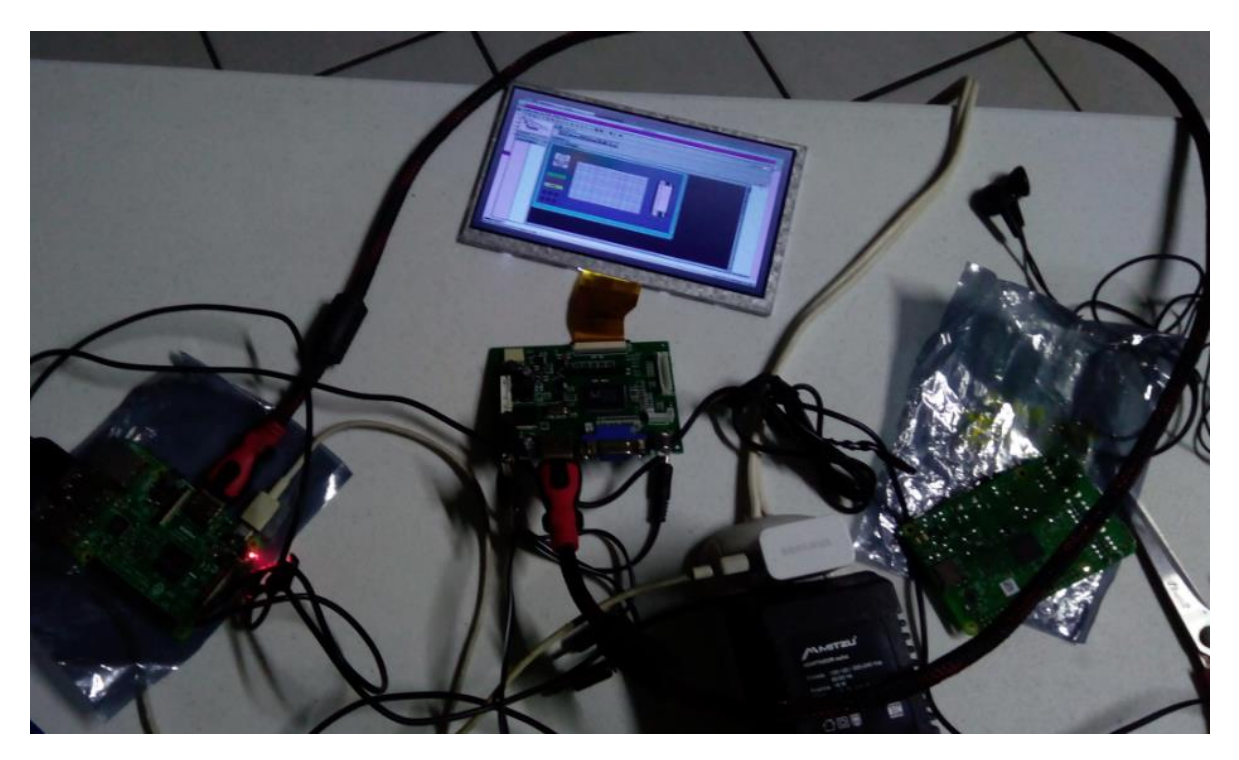

*FIGURA 4 PRUEBA CON PANTALLA TACTIL*

## <span id="page-16-0"></span>**3. CAPITULO III**

## 3.1. ESTADO DEL ARTE.

<span id="page-16-2"></span><span id="page-16-1"></span>3.1.1.MONITOREO DEL NIVEL DE AGUA EN LOS TANQUES DE LA SUBESTACIÓN AZAYA DE LA EMPRESA EMAPA-I A TRAVÉS DE UNA RED INALÁMBRICA BASADA EN IEEE802.11ª

El buen desempeño de un sistema se basa en la monitorización automática y el registro de las mediciones, así como el envío de alertas en tiempo real, con la finalidad de tener un funcionamiento seguro y óptimo. Es aquí donde las interfaces de comunicación han logrado un gran campo de aplicación, pues facilitan tener acceso remoto a la información requerida Para el desarrollo del sistema se comenzó con un análisis de las características de los dispositivo, luego se realizó una descripción del prototipo acorde con las necesidades que pidió la empresa, posteriormente se realizó un enfoque general mediante diagramas de bloque con los elementos electrónicos idóneos para la realización de los módulos de adquisición de datos, teniendo en cuenta su compatibilidad con los medidores de nivel ya instalados que pertenecen a la empresa; con esto se procedió al diseño de los diagramas esquemáticos y del software implementados en el micro controlador del sistema. Luego se desarrolló en el programa LabVIEW la interfaz gráfica para la PC, la misma que permite visualizar gráfica y numéricamente los valores de las variables adquiridas, así como también manejar archivos históricos para posteriores análisis. (Cintya V. Paspuezán, 2013)

| <b>NODOS</b> | <b>LUGAR</b>                      | <b>ALTURAS</b><br>(M) | <b>COORDENADAS</b>                               |
|--------------|-----------------------------------|-----------------------|--------------------------------------------------|
|              | Planta de<br>tratamiento<br>Azaya | 2289                  | Latitud 0°22'24,24" N<br>Longitud 78°07'38,85" O |
| 2            | Mirador<br>Arcángel               | 2402                  | Latitud 0°20'59,98" N<br>Longitud 78°06'07,43" O |

<span id="page-16-3"></span>*Tabla 1 ALTURAS Y COORDENADAS DE LOS NODOS A INTERCONECTAR*

*.*

#### 3.1.1.1. MEDIDOR DE NIVEL POR ULTRASONIDOS SONDAR 600B

El medidor de nivel por ultrasonidos es un sensor ultrasónico que se lo puede utilizar para estaciones de bombeo, clarificadores, niveles de filtración, monitoreo de nivel del río, bastidor de basura, nivel de supervisión, residuos de sumidero y tanques de almacenamiento de agua.

Parámetros que se tuvo en cuenta al momento de utilizar el medidor de nivel por ultrasonidos:

- Que esté ubicado al menos a 1.15metros encima del nivel máximo del material y sea perpendicular a la superficie.
- Que la superficie de montaje si esté libre de vibraciones.
- Que la temperatura ambiente es de -20 ° a 70 ° c
- Que no exista cables de alta tensión o inversores eléctricos cerca.
- Para configurar el sensor debe estar en modo de programación ya que el sensor viene por defecto en modo de ejecución y programado en cm.

#### 3.1.1.2. CONVERSOR/RECEPTOR 4-20 RCV420

El RCV420 es un conversor/receptor de corriente voltaje; que permite recibir una señal de 4-20 mA, convirtiéndola en una señal de 0-5V. Está diseñado para operar en un rango de temperaturas de 0°C a 70°C y presenta alta inmunidad al ruido (86dB). El RCV420 es completamente autónomo y ofrece una muy versátil función.

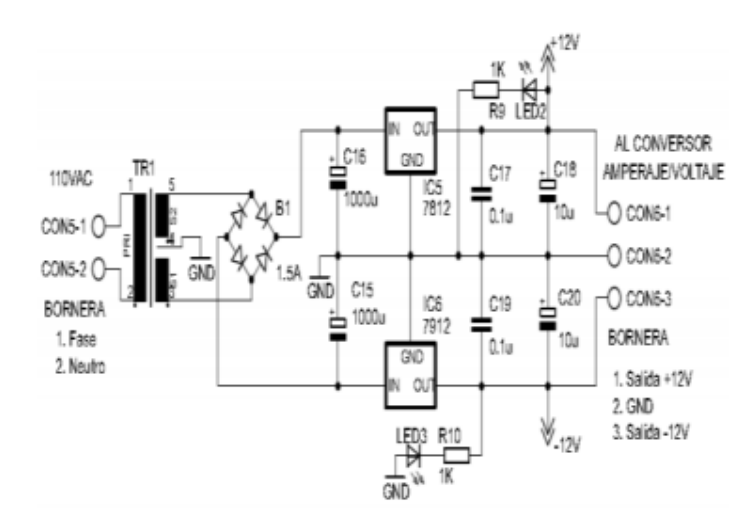

<span id="page-17-0"></span>*FIGURA 5 CIRCUITO DE ALIMENTACION DE INTEGRADO RCV420*

#### 3.1.1.3. CONVERSOR SERIAL RS232 A ETHERNET

Los conversores de comunicación serial RS232 a Ethernet, son dispositivos electrónicos que convierten los datos provenientes de cualquier equipo electrónico que posea puerto serie en paquetes de datos Ethernet TCP/IP; estos conversores serie, proporcionan puerto RS-232 y disponen de un software para PC para realizar el control y monitorización de los datos que envía el dispositivo.

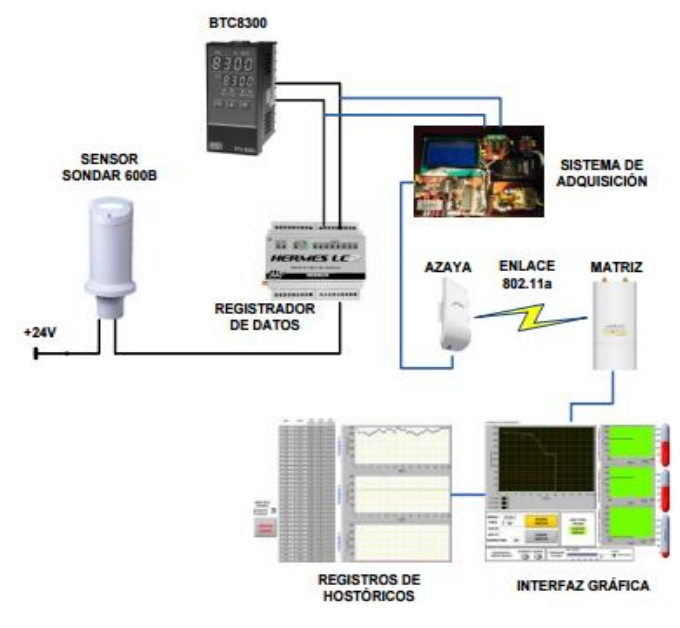

<span id="page-18-0"></span>*FIGURA 6 CONECCIONES DEL CONVERSOR SERIAL RS232*

#### <span id="page-19-0"></span>3.1.2.AUTOMATIZACIÓN DE UN SISTEMA DE SUMINISTRO DE AGUA POTABLE A TRAVÉS DE LA TECNOLOGÍA ZIGBEE

Aplicación industrial, para el control y automatización de procesos a través de una tecnología inalámbrica. El sistema utilizado para el desarrollo del sistema inalámbrico fue basado en el protocolo ZigBee, y consiste en una potente herramienta para la optimización de aplicaciones industriales. Para la prueba y el funcionamiento del sistema se realizó un prototipo para un proceso de suministro de agua potable, donde se llevan a cabo acciones como: Suministrar y llenar el tanque de abastecimiento de agua en forma manual y automática, adquirir datos, realizar mediciones de nivel, mediciones de volúmenes de agua y generar históricos. La herramienta computacional LabView fue utilizada para el control y monitoreo del proceso. (PhD. Cristhian Manuel Durán Acevedo, 2012)

El protocolo ZigBee es un estándar de las comunicaciones inalámbricas diseñado por la empresa ZigBee Alliance. Es un conjunto estandarizado de soluciones que pueden ser implementadas por cualquier fabricante. El ZigBee está basado en el estándar IEEE 802.15.4 de las redes inalámbricas WPAN, que tiene como objetivo ser implementada en aquellas aplicaciones donde se requieren comunicaciones seguras, confiables, de bajo consumo y costo.

Características del protocolo ZigBee son:

- ZigBee opera en las bandas libres ISM (Industrial, Scientific and Medical) de 2.4 GHz, en la frecuencia de 868 MHz en Europa y 915 MHz en Estados Unidos.
- Tiene una velocidad de transmisión de 250 Kbps y un rango de cobertura de 10 a 300 metros.
- Es de bajo costo por ser un protocolo simple.
- El consumo de potencia es muy bajo en el momento de transmitir y recibir datos.

Existen varias alternativas inalámbricas asequibles a los diseñadores, comparando ZigBee con Bluetooth y Wi-Fi, y que comparten a su vez la banda de 2.4 GHz.

| <b>Tecnologías</b><br><b>Características</b> | <b>ZigBee</b>                                  | <b>Bluetooth</b>                           | Wi-fi<br>(WLAN)                          |
|----------------------------------------------|------------------------------------------------|--------------------------------------------|------------------------------------------|
| Estándar                                     | <b>IEEE 802.15.4</b>                           | IFFE<br>802.15.1                           | <b>IEEE 802.11</b>                       |
| <b>Alcance</b>                               | $70 - 300$ m                                   | $10 - 100$ m                               | $50 - 100$ m                             |
| Máx, velocidad<br>de TX                      | 250 Kbps                                       | 1 Mbps                                     | Hasta 54<br><b>Mbps</b>                  |
| Consumo de<br>corriente                      | $TX = 35 mA$<br>Standby = $3\mu A$             | $TX = 40$ mA<br><b>Standby</b><br>$=200mA$ | $TX = >400$<br>mA<br>$Standbv =$<br>20mA |
| Memoria de<br>Programa                       | 32-60 KB                                       | $>100$ KB                                  | $>100$ KB                                |
| Complejidad                                  | Simple                                         | Complejo                                   | Muy<br>complejo                          |
| Latencia                                     | 30 <sub>ms</sub>                               | 10 <sub>s</sub>                            | 3s                                       |
| <b>Aplicaciones</b>                          | Sensores,<br>Automatización                    | <b>WPAN</b>                                | <b>WLAN</b>                              |
| <b>Tipos de Red</b>                          | Malla, punto a<br>punto, punto a<br>multipunto | Punto a<br>multipunto                      | Punto a<br>multipunto                    |
| <b>Ventajas</b>                              | Larga duración                                 | Interoperable                              | Gran ancho<br>de Banda                   |

*Tabla 2 TECNOLOGIAS INALAMBRICAS*

<span id="page-20-1"></span>En LabView una función manejaba la librería suministrada por la empresa Microchip (es decir, la mpusbapi.dll) de manera directa y sin intermediarios, utilizando la instrucción "Call Library Function Node"; con esto se generaría la comunicación entre el LabView y el micro controlador en forma adecuada. En la Fig. 2 se ilustra el diagrama donde se ilustra la comunicación del PC con el software Labview, el micro controlador, una tarjeta de adquisición de datos y los dispositivos inalámbricos.

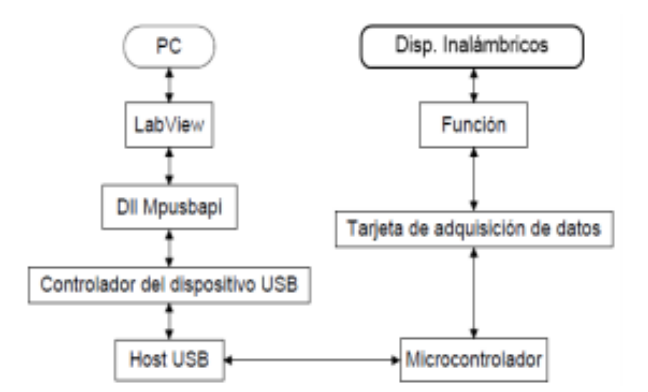

*FIGURA 7 COMUNICACIÓN DEL PLC CON LOS DISPOSITIVOS INALAMBRICOS*

<span id="page-20-0"></span>Esquema general del sistema inalámbrico, con todos los componentes que realizan el respectivo control y supervisión del proceso de suministro de agua potable, a través de los dispositivos.

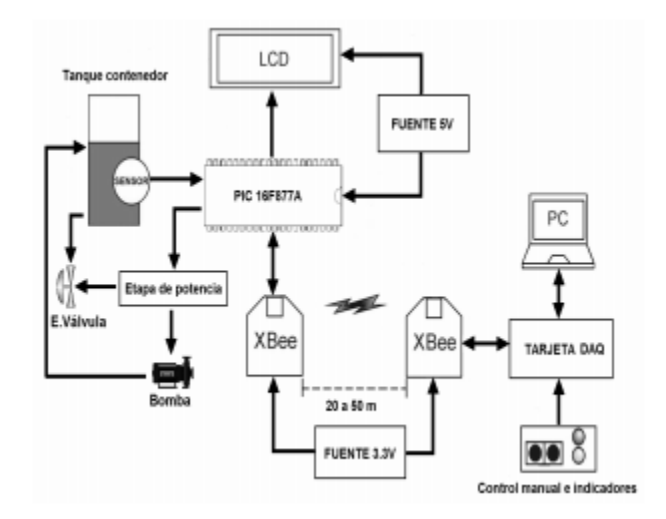

<span id="page-21-0"></span>*FIGURA 8 ESQUEMA GENERAL DEL SISTEMA INALAMBRICO*

#### 3.1.3.MONITOREO DE HUMEDAD EN SUELO A TRAVÉS DE RED INALÁMBRICA DE SENSORES

<span id="page-22-0"></span>Una tecnología que se ha estado implementando en diferentes áreas (Luo, 2012) son las redes inalámbricas de sensores (RIS o WSN, por sus siglas en inglés). Una RIS consiste de varios módulos electrónicos (nodos sensores) que tienen acoplados diferentes sensores cada uno. Los nodos sensores son distribuidos en un área general a monitorear. Cada nodo sensor mide de forma puntual las variables, utilizando los sensores que le fueron incorporados, para luego procesar esta información. Después la información en el nodo sensor es transmitida de modo estratégico e inalámbrico entre los demás nodos sensores de la RIS o de manera directa a un nodo coordinador. (María Flores-Medina, 2015)

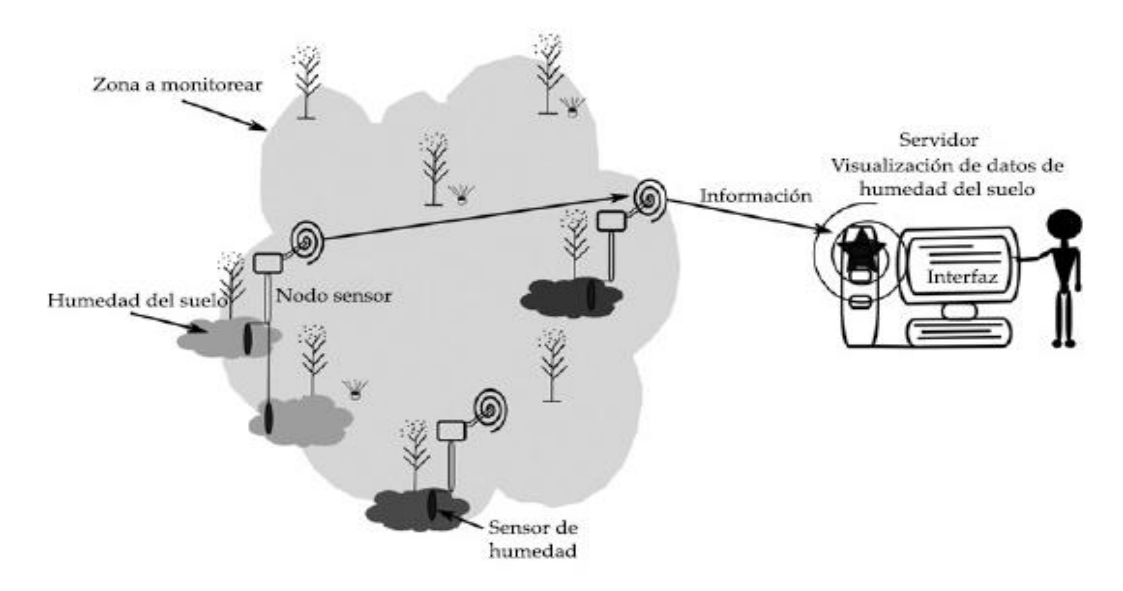

<span id="page-22-1"></span>*FIGURA 9 MODELO CONCEPTUAL DE UN SISTEMA DE MONITOREO DE HUMEDAD EN SUELO BASADO EN RIS.*

El sistema está formado por tres prototipos de nodos sensores a los cuales les fueron adaptados sondas que miden humedad en suelo, un nodo coordinador y una interfaz gráfica de usuario. Los nodos sensores están construidos con la tecnología RIS Waspmote PRO Libelium (Libelium, Zaragoza, España).

El nodo sensor 1 tiene adaptados dos sondas de humedad VH400 (SH5 y SH6) para medir humedad en suelo. También le fue integrado el sensor SHT11 (THP1) para medir temperatura ambiental, humedad relativa y punto de rocío. Al nodo sensor 2 se le adaptaron cuatro sondas de humedad VH400 (SH1, SH2, SH3 y SH4) y al nodo sensor 3 se le incorporó sólo una sonda de humedad VH400 (SH7).

La sonda o sensor VH400 (Vegetronix, Riverton, Estados Unidos) es de alta frecuencia, que mide humedad de suelo con respuesta lineal por tramos, con un rango de 0 a 50% VWC. Es un método indirecto que utiliza el principio de reflectometría en el dominio de la frecuencia (RDF) (Vita-Serman, Schugurensky, Carrión, & Rodríguez, 2006). La sonda emplea el principio de emisión de señales de radiofrecuencia, donde la señal reflejada es proporcional a la humedad de suelo existente (Capraro *et al*., 2008).

El sensor SHT11 (Sensirion, Stäfa, Suiza) maneja rangos de temperatura entre -40 y 123.8 °C, con precisión de  $\pm$  0.4 °C, humedad relativa de 0 a 100% HR, con precisión de ± 3% HR, y a partir de estas dos variables se calcula el porcentaje de punto de rocío, según lo especificado en la hoja de datos del sensor. Ambos sensores son de bajo costo, buena precisión en su rango de trabajo y bajo consumo energético.

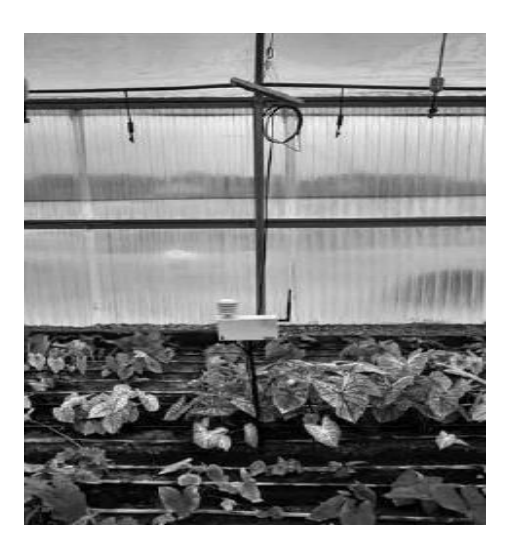

*FIGURA 10 NODO DEL SENSOR 1*

<span id="page-23-1"></span><span id="page-23-0"></span>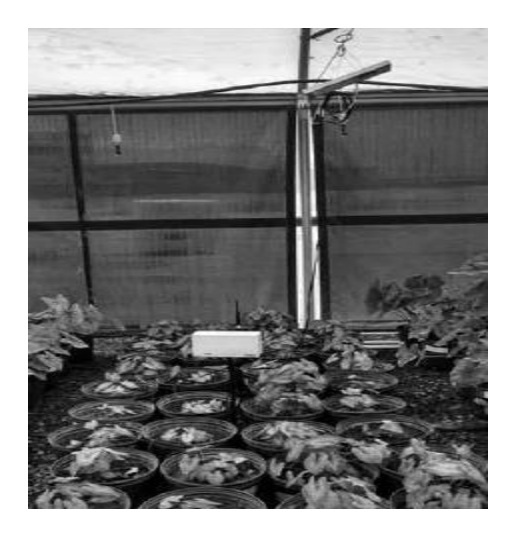

*FIGURA 11 NODO DEL SENSOR 2*

La interfaz de usuario fue programada como un añadido en la plataforma de *software* libre *Quantum GIS* (QGIS) *Lisboa* v. 1.8 (OSGeo, Beaverton, Estados Unidos). Consiste en una ventana con una fila para cada nodo sensor perteneciente a la red, donde se puede observar la información de la última transmisión de datos recibidos. Por otra parte, los datos de eventos anteriores se van almacenando en archivos de texto csv. Los archivos de texto se almacenan en relación nodo sensorfecha y cada archivo posee los datos monitoreados de un día completo del nodo sensor. Estos datos fueron enlazados a una cuenta de la nube Dropbox (Dropbox, Inc., San Francisco, USA), para que puedan ser observados desde otras ubicaciones.

<span id="page-24-0"></span>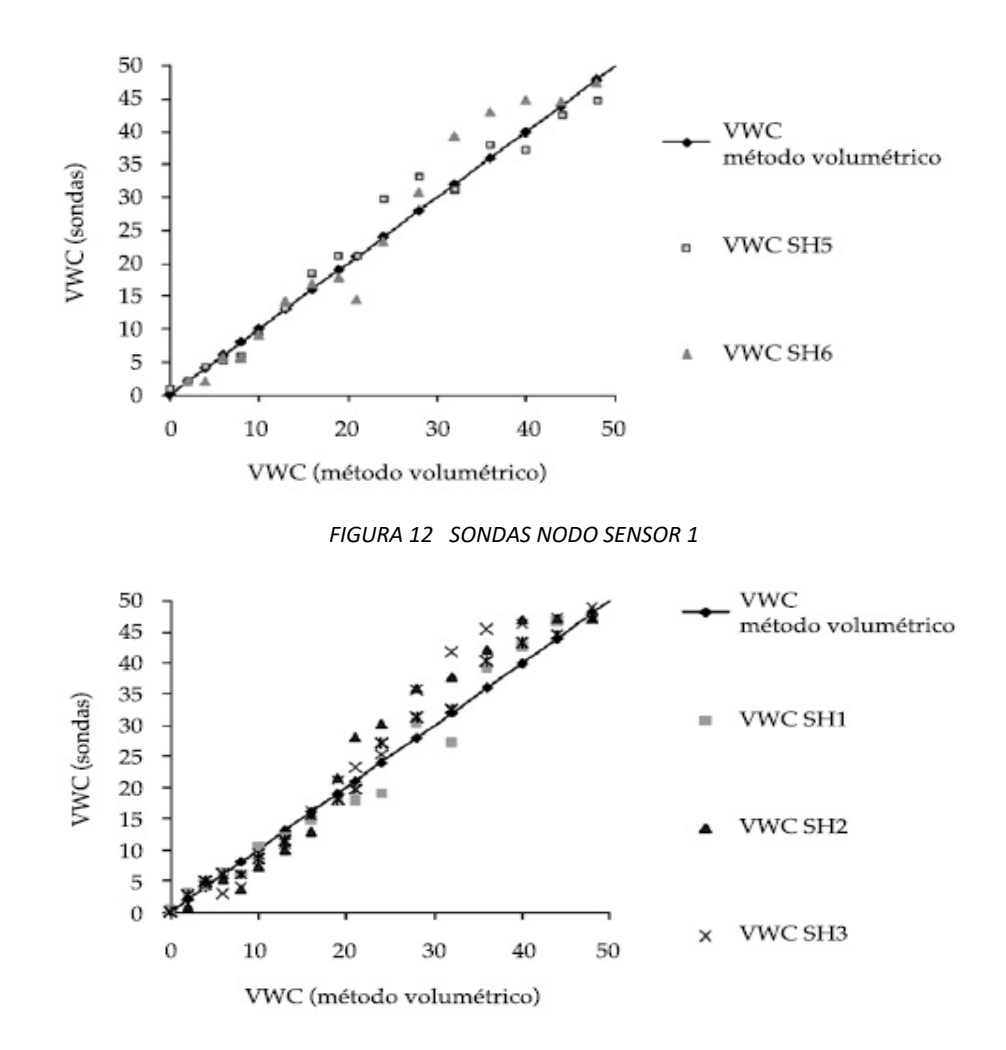

<span id="page-24-1"></span>*FIGURA 13 SONDAS NODO SENSOR 2*

#### <span id="page-25-0"></span>3.2. FUNDAMENTO TEORICO

#### <span id="page-25-1"></span>3.2.1.AGUA

El agua es un elemento imprescindible para la vida y para el desarrollo económico y social. El agua participa de forma directa o indirecta en todos los procesos de producción. En muchas de las actividades económicas del sector primario la cantidad de agua disponible determina el tipo, la calidad y la cantidad de productos obtenidos (agricultura, ganadería y silvicultura). En el sector secundario, vinculada a la transformación de las materias primas, el agua se utiliza prioritariamente como refrigerante y en las tareas de limpieza de los equipos y de los productos obtenidos. El sector terciario, que engloba actividades muy diversas, está muy relacionado con todo tipo de servicios para hacer posibles los procesos de producción y transformación de los productos; en este ámbito y para nuestra región, la utilización del agua por la industria turística adquiere cada vez un papel más importante.

#### 3.2.2.EL AGUA COMO RECURSO NATURAL

<span id="page-25-2"></span>El agua representa el recurso natural más importante, ya que es esencial para el desarrollo de los procesos físicos y biológicos que se dan en la naturaleza y supone la base de toda forma de vida. El agua es un compuesto químico formado por Hidrógeno y Oxígeno H O, que se solidifica a 0ºC y entra 2 en ebullición a 100 ºC bajo la presión de una atmósfera. Es el compuesto más abundante en la superficie del planeta y se estima que el volumen total de agua en la Tierra es de unos 1370 millones de kilómetros 3 cúbicos de los cuales solo el 3% son de, unos 42 millones de Km.

### <span id="page-26-0"></span>3.2.3.DISTRIBUCION ESTIMADA DEL AGUA EN EL PLANETA

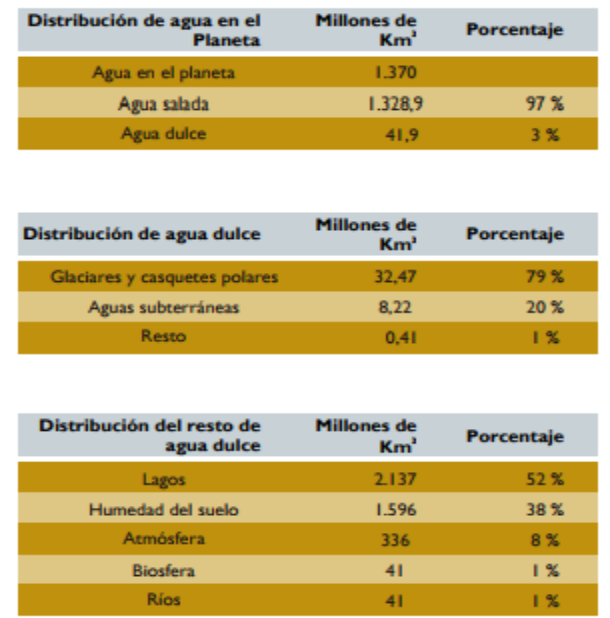

*Tabla 3 DISTRIBUCION ESTIMADA DE AGUA EN EL PLANETA*

## <span id="page-26-2"></span><span id="page-26-1"></span>3.2.4.DISTRIBUCION DE AGUA EN EL PLANETA

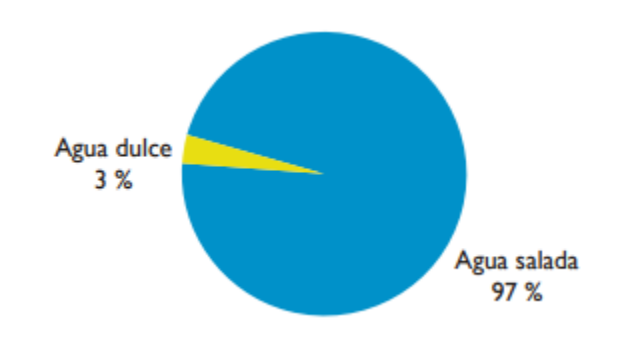

<span id="page-26-3"></span>*Tabla 4 GRAFICA DE DISTRIBUCION DE AGUA EN EL PLANETA*

### <span id="page-27-0"></span>3.2.5.DISTRIBUCION DE AGUA DULCE

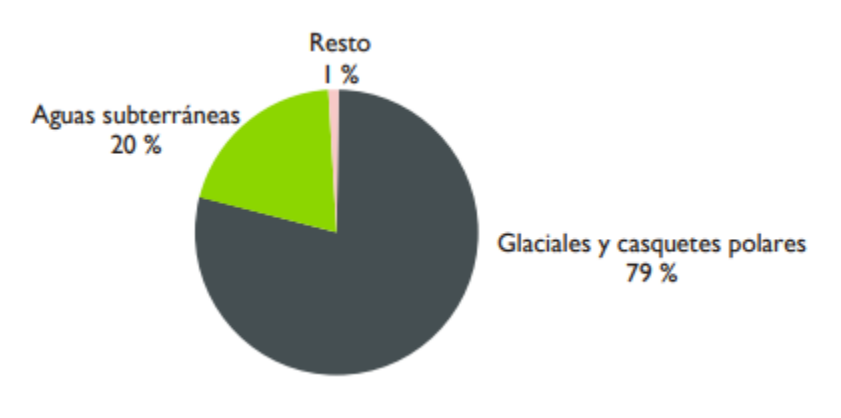

*Tabla 5 GRAFICA DISTRIBUCION DE AGUA DULCE*

## <span id="page-27-2"></span><span id="page-27-1"></span>3.2.6.DISTRIBUCION DEL RESTO DE AGUA DULCE

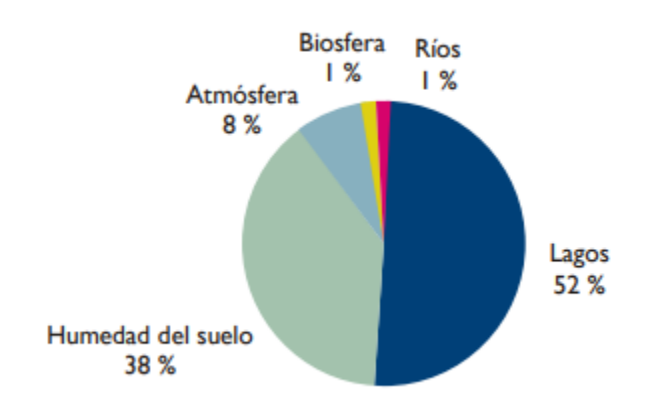

<span id="page-27-3"></span>*Tabla 6 GRAFICA DISTRIBUCION DEL RESTO DE AGUA DULCE*

#### <span id="page-28-0"></span>3.2.7.CONSUMO APROXIMADO DE AGUA EN LOS DISTINTOS SECTORES

<span id="page-28-1"></span>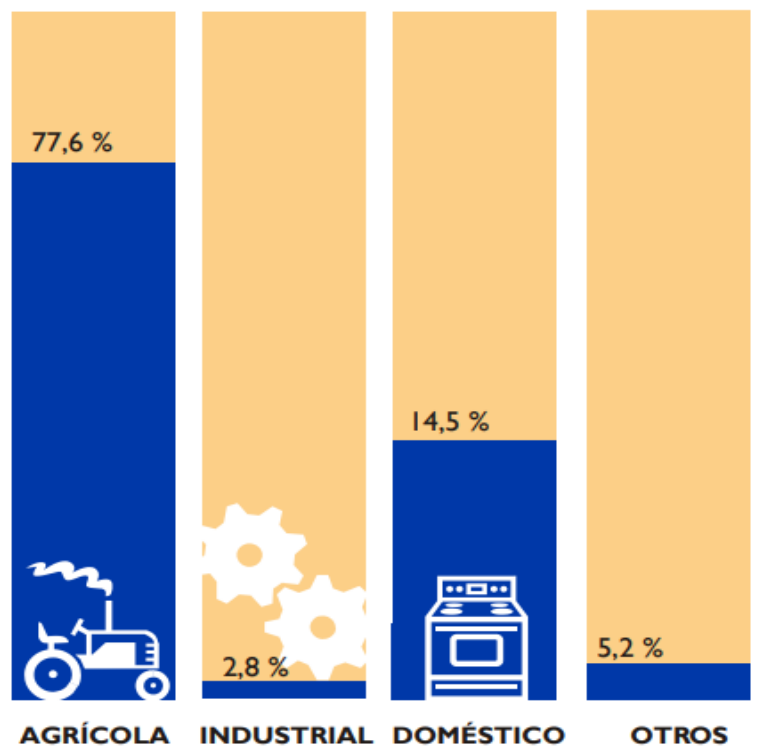

*Tabla 7 GRAFICA DE CONSUMO APROXIMADO DE AGUA EN LOS DISTINTOS SECTORES*

### 3.2.8.EL CICLO DEL AGUA

<span id="page-29-0"></span>Cuando hablamos del agua siempre nos referimos al agua en estado líquido, sin embargo el agua en la naturaleza se presenta en los tres estados, líquido, sólido y gaseoso. Es la única sustancia que a temperatura ambiente puede presentarse en los tres estados. Gracias a ello el agua no permanece estática sino que hay una transferencia continua de grandes masas de agua de unas zonas a otras del planeta. A este movimiento continuo se le conoce como ciclo hidrológico o ciclo del agua.

El movimiento permanente del ciclo se debe fundamentalmente a dos causas:

- La energía proporcionada por el Sol que eleva el agua del suelo al convertirla en vapor.
- La gravedad que hace que el agua en la atmósfera precipite y que una vez en la superficie vaya a las partes más bajas.

Por tanto se entiende por ciclo del agua al circuito mediante el cual el agua superficial almacenada en los mares, océanos, lagos o charcos, al calentarse por acción del sol se va evaporando (pasando de líquido a vapor) formando nubes que se desplazan impulsadas por los vientos. Cuando estas pasan por zonas frías de la atmósfera, el vapor de agua se (pasando de vapor a líquido), precipitando posteriormente en forma de lluvia o de nieve. Una parte del agua que cae sobre la tierra se de nuevo, otra parte se infiltra en el suelo hasta retornar al mar a través de ríos y arroyos.

De este ciclo natural del agua se ha aprovechado la humanidad históricamente para su progreso y supervivencia, pero en el último siglo las alteraciones producidas por la intervención humana son muy preocupantes y alcanzan diversas formas:

La necesidad de acumular para su utilización en la agricultura, la industria o en el consumo doméstico ha llevado a la construcción de grandes embalses con la intención de almacenar agua en las épocas en que esta es más abundante, para poder regular su utilización posterior.

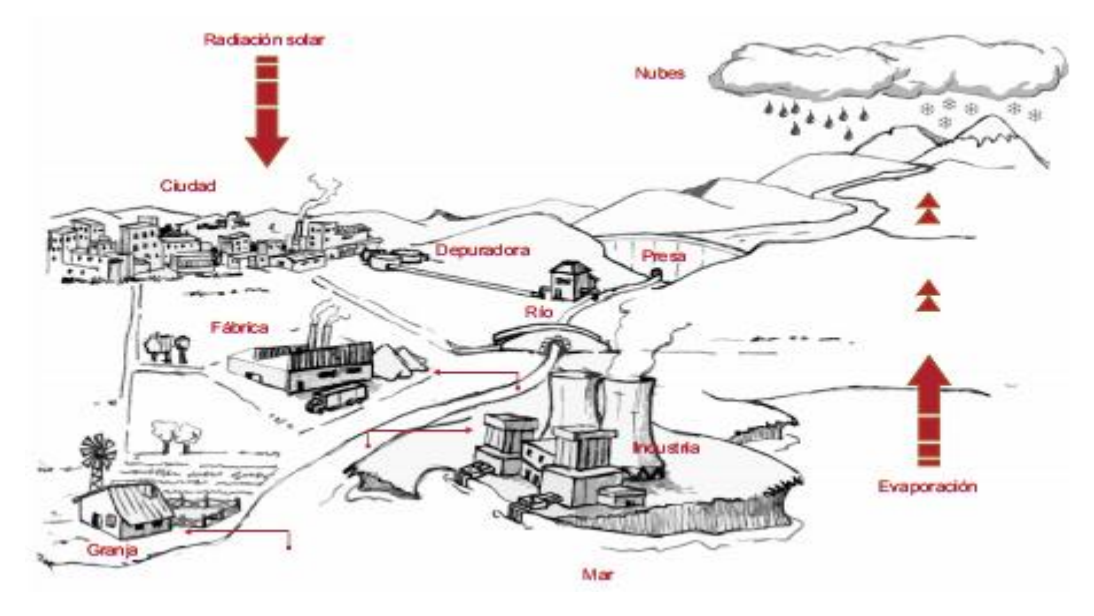

<span id="page-30-0"></span>*FIGURA 14 CICLO DEL AGUA*

## <span id="page-31-0"></span>3.2.9.EL CICLO HIDROLOGICO HURBANO

Cuando hablamos del ciclo hidrológico urbano nos referimos a todas las tareas que hacen posible el abastecimiento de a los pueblos y ciudades en los países desarrollados, donde se cuenta con toda la infraestructura y los servicios necesarios para ofrecer a la población agua en cantidad y calidad suficiente.

## <span id="page-31-1"></span>3.2.10. INCLUYE LOS SIGUIENTES PROCESOS

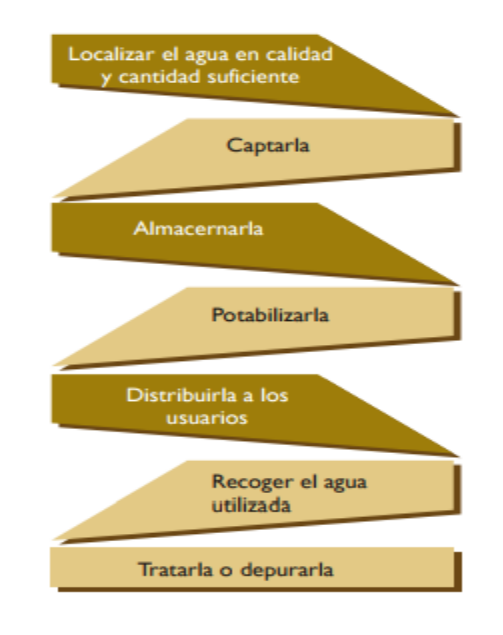

*FIGURA 15 CICLO HIDROLOGICO*

#### <span id="page-31-2"></span>1. LOCALIZAR EL AGUA EN CALIDAD Y CANTIDAD SUFICIENTE

Aunque los pueblos y ciudades normalmente se ubicaron en su origen en lugares con agua, el aumento de la población y el incremento de la demanda de agua ha obligado a buscar el agua a muchos kilómetros de distancia, siendo necesarias largas canalizaciones para llevarla hasta ellos.

#### 2. CAPTARLA

Los tres sistemas de captación de agua más utilizados son:

- La desalación, si el agua se obtiene del mar
- Pozos, si el agua se capta del subsuelo
- Embalses, para captar el agua de lluvia que discurre por los ríos y arroyos.

#### 3. Almacenarla

Se realiza en pantanos y embalses o en depósitos que permiten mantener constante la cantidad de agua disponible. Se suelen ubicar en zonas altas para permitir que el agua se distribuya por gravedad a toda la población.

4. Potabilizarla

Es el proceso de hacer consumible el agua, garantizando su desinfección y pureza, se suele hacer mediante tratamientos químicos basados fundamentalmente en compuestos de cloro.

5. Distribuirla a los usuarios

Esto se realiza utilizando la red subterránea de distribución o suministro de agua hasta los edificios de viviendas, comercios, industrias o jardines. Esta red es cerrada para garantizar una presión continua, requiere un mantenimiento constante, ya que se producen gran cantidad de fugas y averías.

6. SANEAMIENTO

Hace referencia a las canalizaciones y al sistema de alcantarillado encargado de recoger las aguas residuales. .

7. TRATARLA O DEPURARLA

El agua sucia recogida por la red de alcantarillado debe pasar a las Estaciones de Depuración de aguas residuales (EDAR), donde son tratadas por métodos químicos y biológicos.

8. VERTERLA AL EXTERIOR

Una vez depurada el agua limpia se vierte a los ríos, a los arroyos o al mar, completándose así el ciclo del agua en las ciudades. En la actualidad esta agua, una vez depurada, es reutilizada en algunos lugares para el riego de campos de golf y zonas deportivas de las urbanizaciones turísticas.

La gestión de todo este proceso la realizan los ayuntamientos o empresas públicas vinculadas a ellos y los costes de todos estos servicios se pagan mediante tasas a través del recibo del agua. Estas tasas, por ley, tienen que ajustarse al coste real del servicio, sin generar beneficios ni pérdidas para la entidad que los emite.

## <span id="page-33-1"></span><span id="page-33-0"></span>3.3. SOFTWARE PARA EL DESARROLLO DEL PROYECTO 3.3.1.MYOPENLAB

El proyecto fue iniciado por Carmelo Daniel Salafia- Desarrollador Alemán quien diseño y desarrollo el proyecto durante varios años, siendo el desarrollador principal hasta mediados del año 2017 cuando decidió transferir el desarrollo del proyecto al ingeniero Javier Velázquez, quien es actualmente el desarrollador principal.

El proyecto se ha desarrollado en Java y Netbeans y por lo tanto se ejecuta en diferentes plataformas si no hay dependencias de hardware.

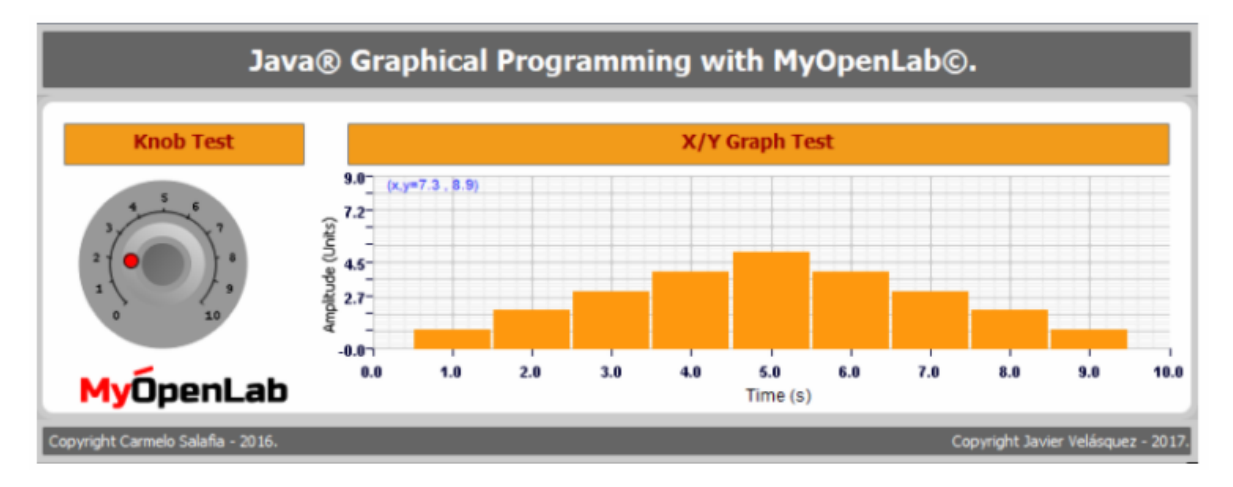

*FIGURA 16 INTERFAZ MYOPENLAB*

#### 3.3.2.¿Qué es MyOpenLab?

<span id="page-33-4"></span><span id="page-33-2"></span>MyOpenLab es un software de desarrollo basado en elementos gráficos, cada uno cumple con una función específica y tiene propiedades configurables por el usuario, dichos componentes se pueden unir entre sí para implementar de una manera sencilla la parte gráfica y lógica de una aplicación.

#### 3.3.3.INTERFACES IMPLEMENTADAS

<span id="page-33-3"></span>El software integra elementos para comunicarse con las plataformas más comerciales como Raspberry Pi, Arduino, Androide y dispositivos con comunicación serial.

#### 3.3.4.INTERFACE DE ENTRADA/SALIDA ARDUINO

<span id="page-34-0"></span>MyOpenLab cuenta con un elemento para acceso a los pines del Arduino uno a través de comunicación Serial.

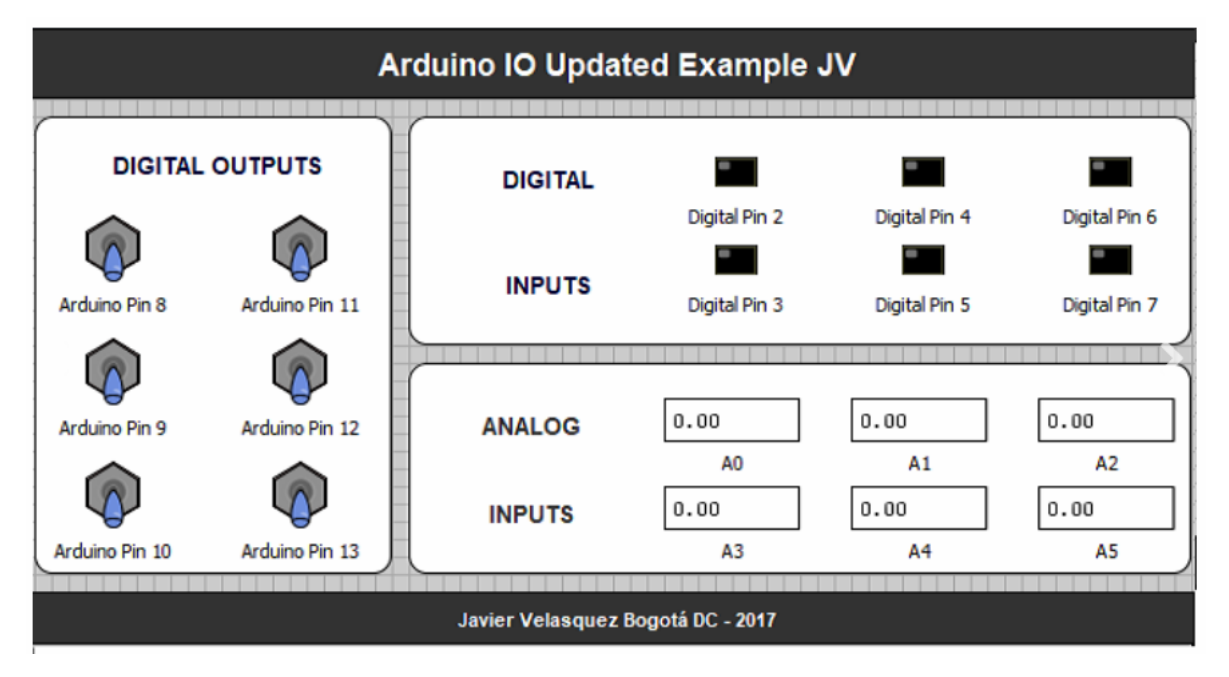

*FIGURA 17 EJEMPLO DE INTERFAZ*

<span id="page-34-1"></span>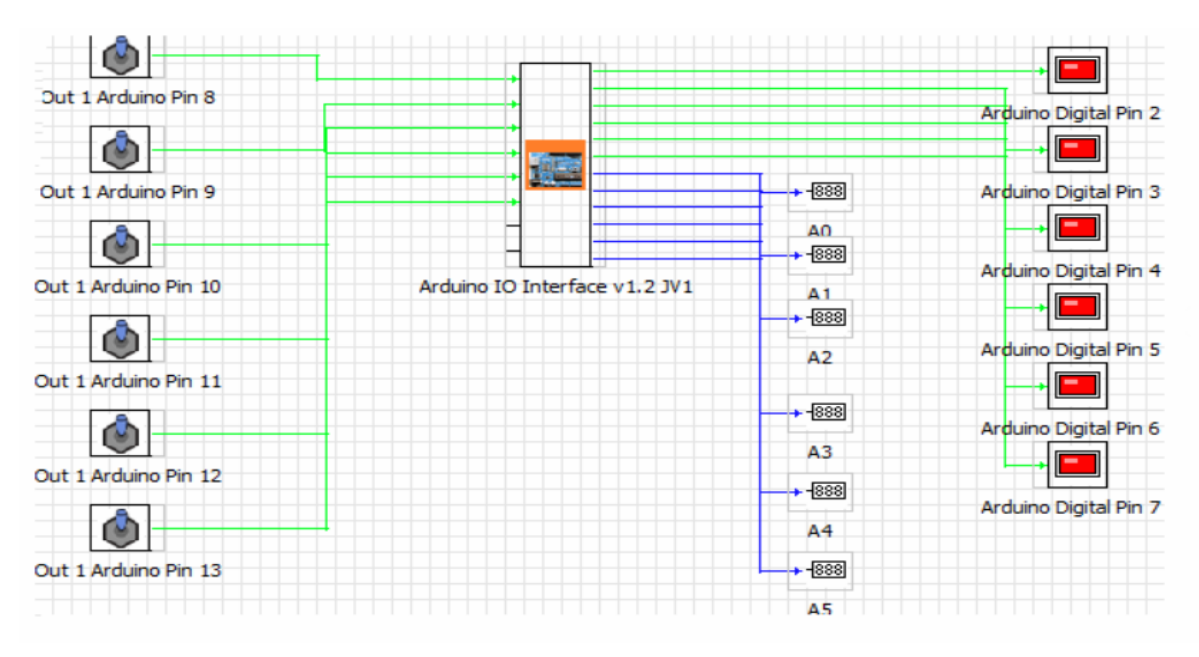

<span id="page-34-2"></span>*FIGURA 18 DISEÑO DE CIRCUITO*

### 3.3.5.INTERFAZ FIRMATA PARA ARDUINO

<span id="page-35-0"></span>MyOpenLab cuenta con un elemento para acceso a todos los pines y funciones de Arduino a través del protocolo firmata.

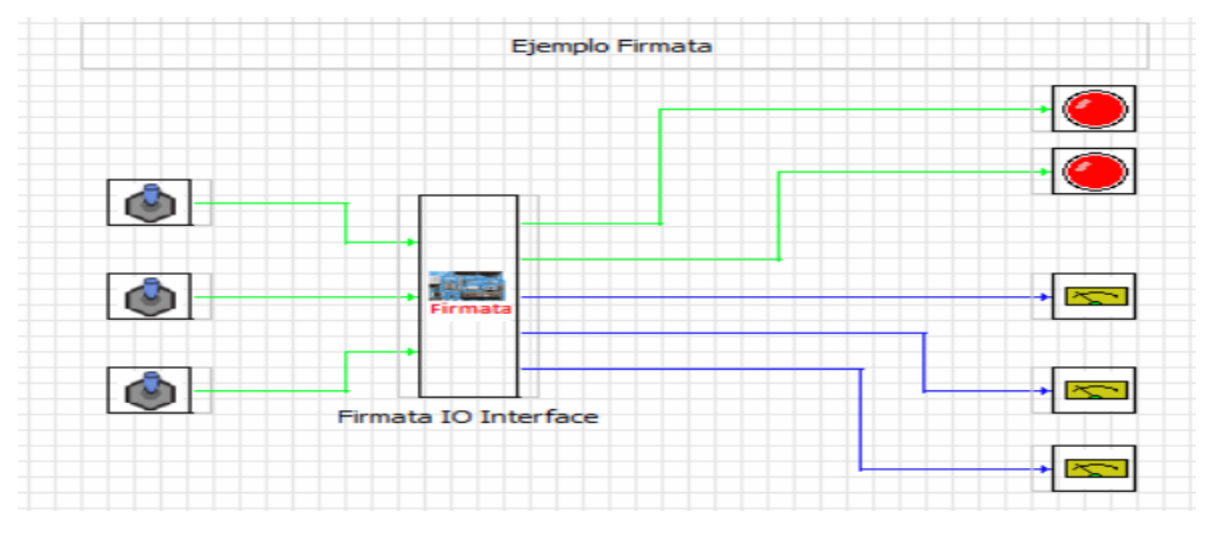

*FIGURA 19 EJEMPLO 1 FIRMATA ARDUINO*

<span id="page-35-1"></span>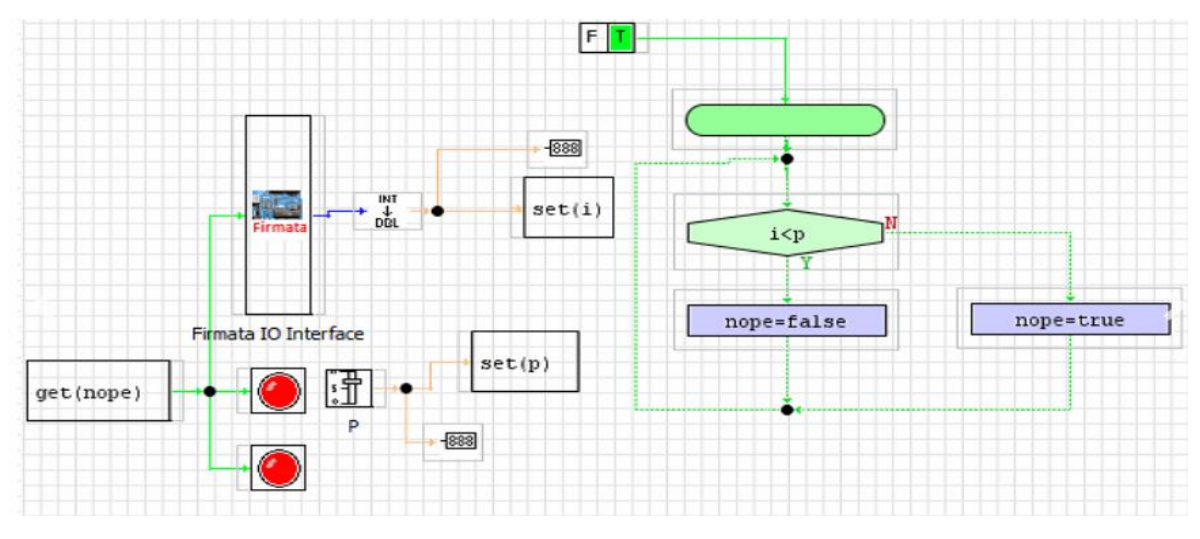

<span id="page-35-2"></span>*FIGURA 20 EJEMPLO 2 FIRMATA ARDUINO*

#### 3.3.6.ELEMENTOS GPIO PARA RASPBERRY

<span id="page-36-0"></span>MyOpenLab cuenta con elementos de circuito que permiten acceder a las funciones básicas de entrada y salida digital del GPIO de la placa Raspberry Pi.

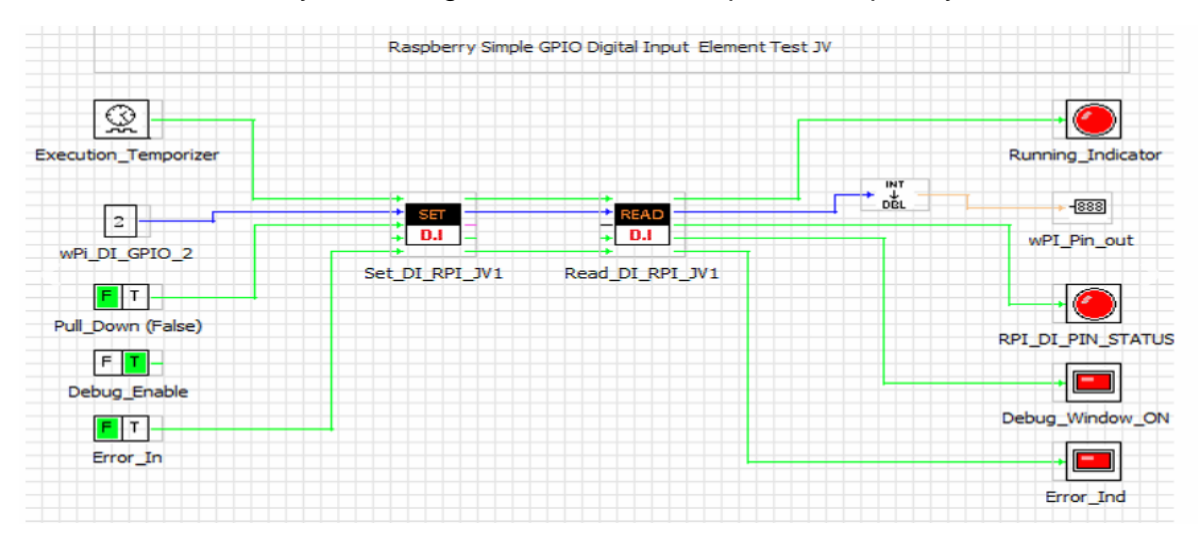

*FIGURA 21 DISEÑO DE CIRCUITO RASPBERRY MYOPENLAB*

<span id="page-36-1"></span>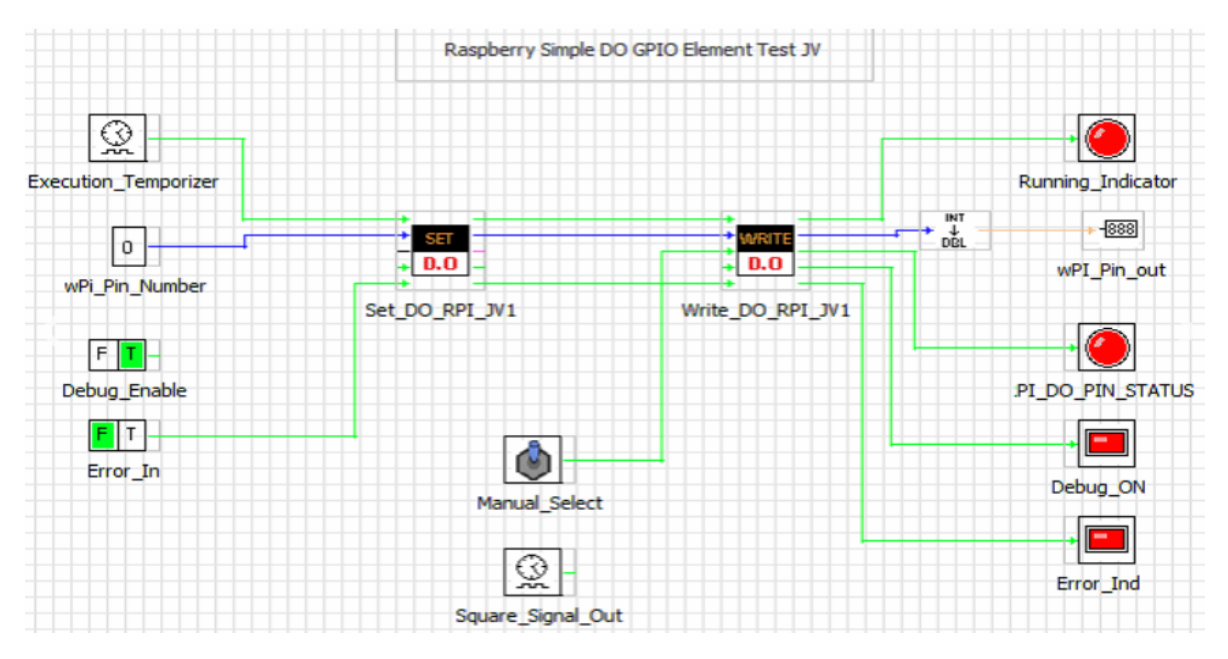

<span id="page-36-2"></span>*FIGURA 22 DISEÑO DE CIRCUITO 2 RASPBERRY MYOPENLAB*

#### 3.3.7.ELEMENTOS PARA ENVIAR COMANDOS AL SISTEMA OPERATIVO

<span id="page-37-0"></span>MyOpenLab cuenta con un elemento de circuito que permite comunicarse con la terminal del sistema operativo para enviar y obtener respuesta de los comandos enviados. Funciona para la terminal de Linux, MAC y en CMD de Windows.

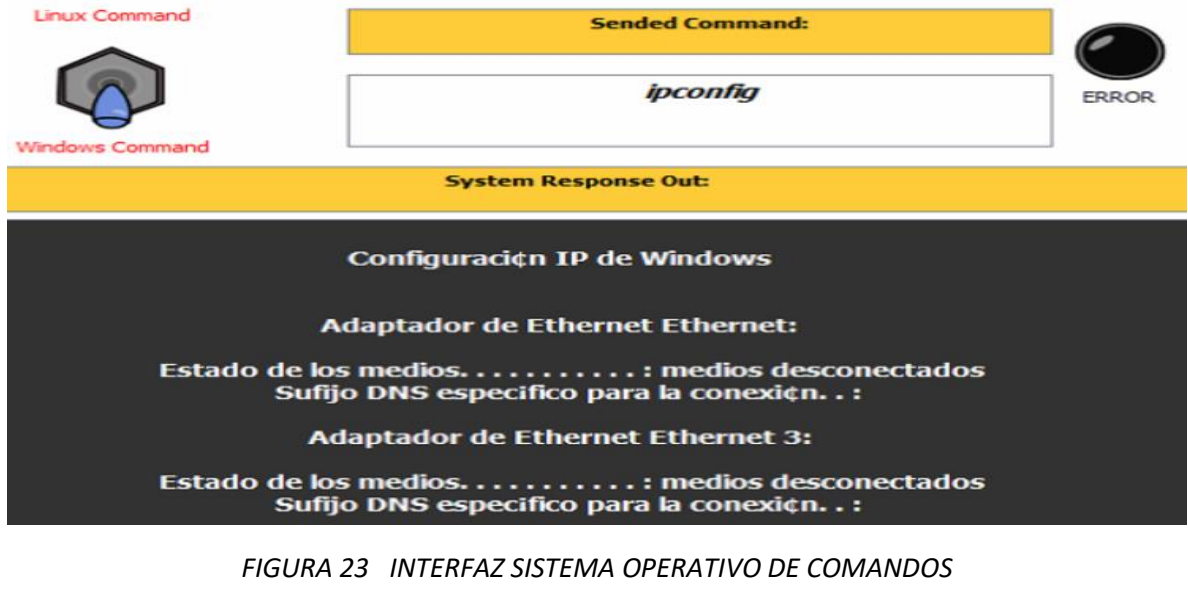

<span id="page-37-1"></span>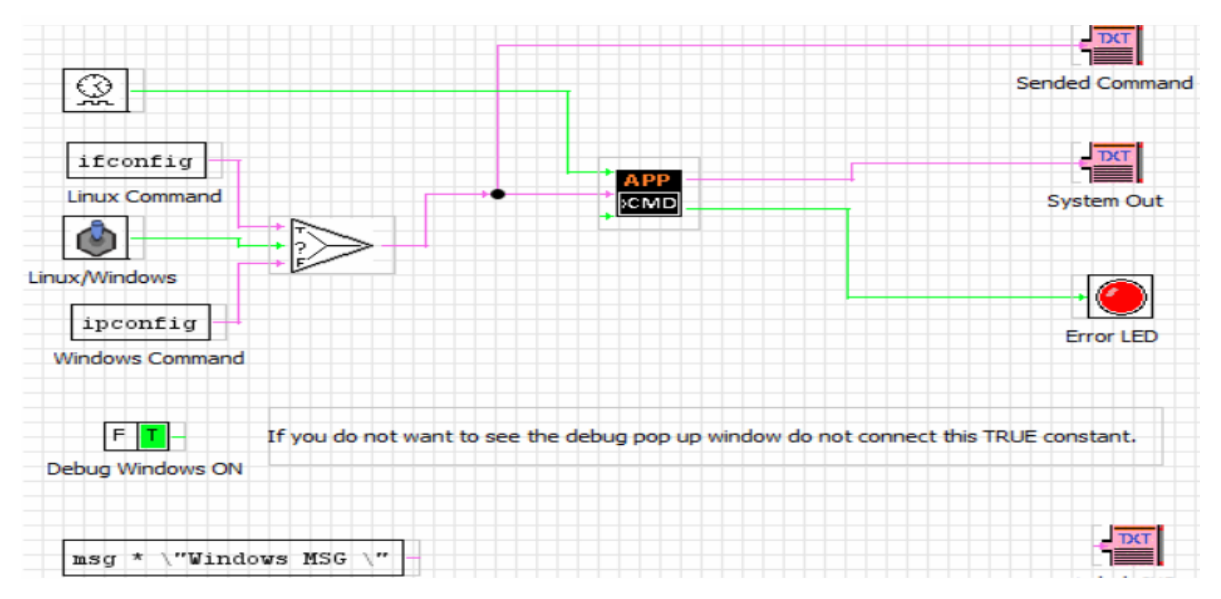

<span id="page-37-2"></span>*FIGURA 24 DISEÑO DE CIRCUITO DE SISTEMA OPERATIVO DE COMANDOS.*

#### <span id="page-38-0"></span>3.4. RASPBIAN

Raspbian es el sistema operativo recomendado para Raspberry Pi (al estar optimizado para su hardware) y se basa en una distribución de GNU/Linux llamada Debían.

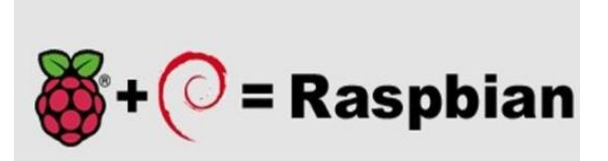

- Raspbian Pixel: Versión completa con entorno gráfico de Raspbian, es decir, la versión de escritorio con menús, ventanas, iconos, fondos de pantalla, etc. utilizado por la mayoría de los usuarios como ordenador de sobremesa.
- Raspbian Lite: Versión reducida sin entorno gráfico, es decir, la versión en modo consola sin gráficos. Esta opción generalmente es para usuarios avanzados con conocimientos de Linux que utilizan la Raspberry Pi como servidor.

<span id="page-38-1"></span>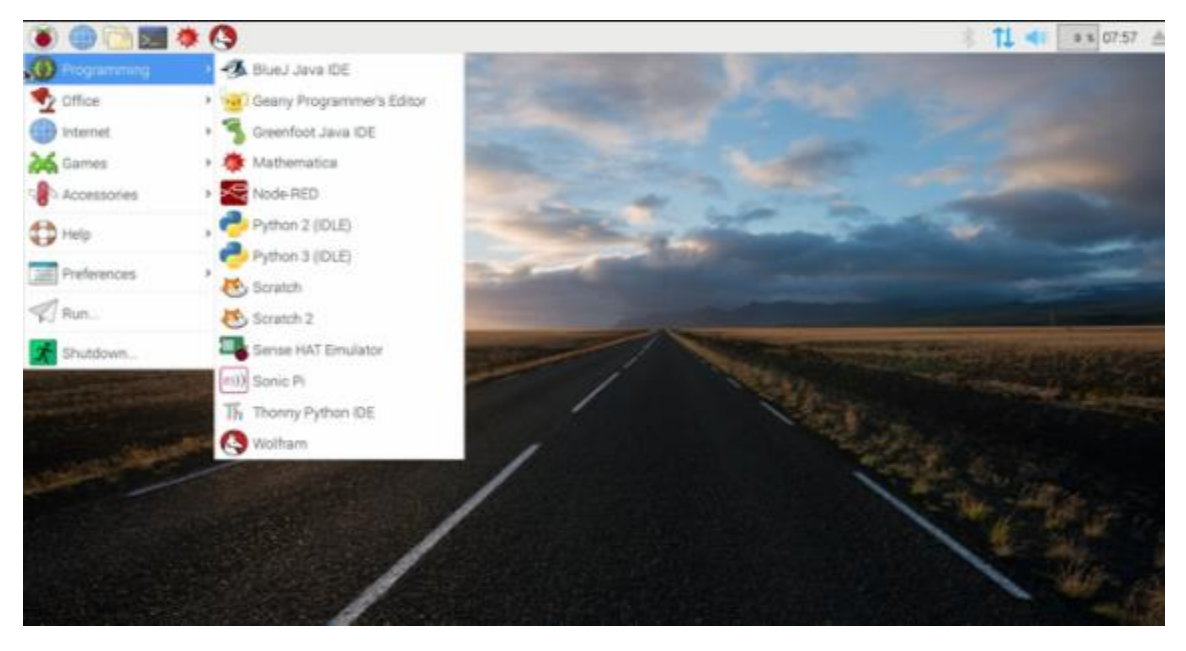

*FIGURA 25 INTERFAZ RASPBERRY PI*

#### <span id="page-39-0"></span>3.5. ARDUINO IDE.

El software de código abierto Arduino (IDE) hace que sea fácil escribir código y subirlo a la pizarra. Se ejecuta en Windows, Mac OS X y Linux. El entorno está escrito en Java y está basado en Processing y otro software de código abierto.

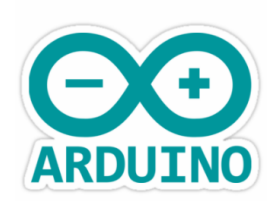

```
//configuracion de entradas
pinMode(in1, INPUT PULLUP);
pinMode(in2, INPUT PULLUP);
pinMode(in3, INPUT PULLUP);
pinMode(echoPin, INPUT);
pinMode(triggerPin, OUTPUT);
pinMode(in6, INPUT_PULLUP);
//Configuracion de Salidas
```

```
pinMode(out1, OUTPUT);
pinMode(out2, OUTPUT);
pinMode(out3, OUTPUT);
pinMode(out4, OUTPUT);
pinMode(out5, OUTPUT);
pinMode(out6, OUTPUT);
```
<span id="page-39-1"></span>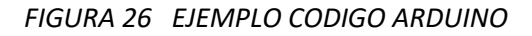

#### <span id="page-40-0"></span>3.6. REAL VNC

#### <span id="page-40-1"></span>3.6.1.¿Cómo funciona la tecnología VNC?

VNC utiliza el [protocolo RFB](https://tools.ietf.org/html/rfc6143) para transmitir datos de píxeles de pantalla desde un equipo a otro a través de una red y enviar a cambio eventos de control. Se trata de un protocolo sencillo pero avanzado [inventado por RealVNC.](https://www.realvnc.com/company-profile/)

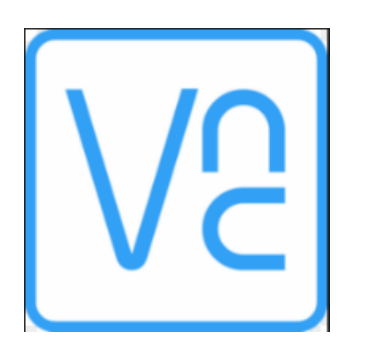

*FIGURA 27 LOGO DE VNC*

<span id="page-40-2"></span>Necesita una aplicación VNC Server para el equipo que desea controlar y una aplicación VNC Viewer para el equipo o dispositivo móvil desde el cual desea ejercer el control. Puede instalar y asignar licencias a estas aplicaciones por adelantado o bien descargarlas y ejecutarlas a petición, de la forma que [más le convenga.](https://www.realvnc.com/es/connect/docs/faq/philosophy.html#faq-philosophy) O hacer las dos cosas.

VNC Server captura el escritorio del equipo en tiempo real y lo envía a VNC Viewer para su visualización. VNC Viewer recopila su entrada (ratón, teclado o tacto) y la envía para que VNC Server la inserte y consiga de forma efectiva el control remoto.

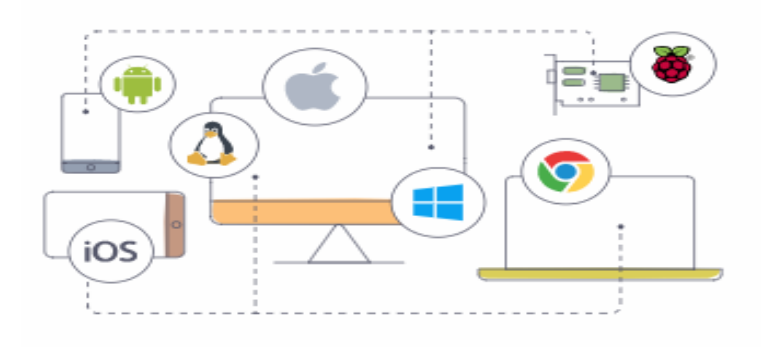

<span id="page-40-3"></span>*FIGURA 28 ACCESO REMOTO DE VNC SERVER*

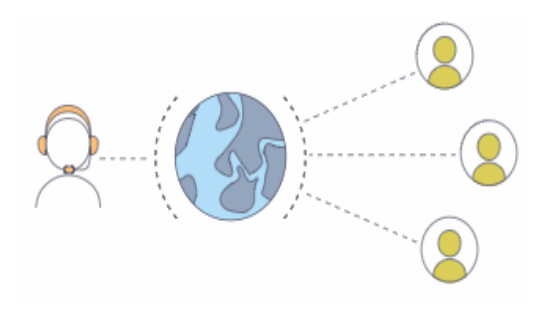

<span id="page-41-0"></span>*FIGURA 29 CONEXIÓN DE DISPOSITIVO*

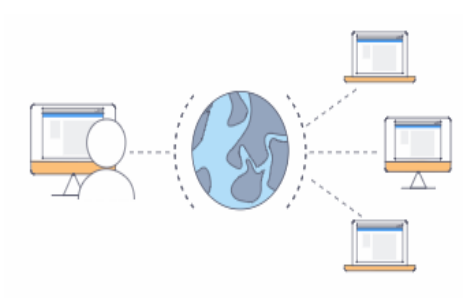

<span id="page-41-1"></span>*FIGURA 30 SOPORTE INSTANTANEO*

#### <span id="page-42-0"></span>3.7. SOLIDWORKS

SolidWorks es un software de diseño asistido por computadora (CAD), utilizado principalmente para el modelado mecánico en 3D. SolidWorks nos permite desarrollar productos de mejor calidad y más perfectos, dejándonos observar hasta el más mínimo detalle, trabajando de manera más rápida y productiva. Teniendo en cuenta las capacidades de la planta o empresa donde se emplea, con este programa podemos personalizar la planeación.

## <span id="page-42-1"></span>3.7.1.CARACTERÍSTICAS MÁS IMPORTANTES DE **SOLIDWORKS**

SolidWorks 2016 agiliza el proceso de diseño, le permite centrarse en su trabajo y reduce el tiempo y el esfuerzo necesarios para obtener la geometría que desea.

Las mejoras de la interfaz de usuario y los flujos de trabajo le permiten centrarse en el diseño (en lugar de en la herramienta de diseño) para aumentar la productividad. Su renovada apariencia y funcionamiento son coherentes en todas las aplicaciones de SOLIDWORKS, lo que facilita la transición entre herramientas.

Las herramientas de diseño de SOLIDWORKS le pueden ayudar a conceptualizar, visualizar, probar y documentar sus diseños en 3D, a fin de comercializar sus productos en menos tiempo. Descubra cómo todo nuestro porfolio de productos trabaja de forma conjunta para diseñar los distintos componentes de un frigorífico.

Las herramientas de simulación de SOLIDWORKS 2016 le proporcionan un mayor control y una mejor perspectiva para verificar el rendimiento de su diseño. Asegúrese de disponer de suficiente detalle en la densidad de la malla para tener en cuenta las variaciones de esfuerzo, a fin de que los datos de rendimiento resultantes sean coherentes.

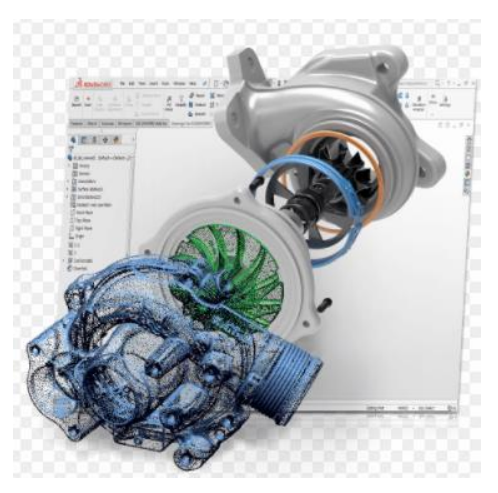

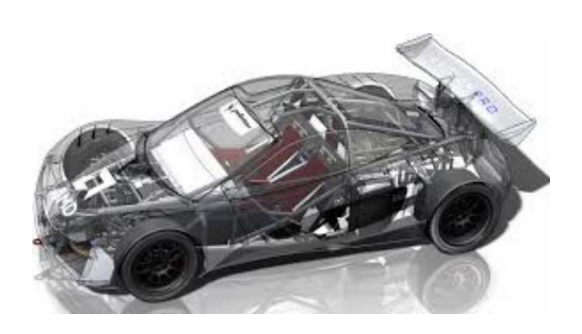

<span id="page-42-2"></span>*FIGURA 31 EJEMPLOS DE DISEÑO EN SOLIDWORKS*

## <span id="page-43-0"></span>3.8. CONCEPTOS BASICOS

## <span id="page-43-1"></span>3.8.1.SISTEMA DE MONITOREO

Establecer las exigencias mínimas en materia de equipamiento de medición y adquisición de datos, sistema de comunicación, sistema de información, control y monitoreo que deben cumplir los propietarios de instalaciones de clientes, según corresponda, así como también la empresa que opera en cada sistema eléctrico.

## <span id="page-43-3"></span><span id="page-43-2"></span>3.9. ELEMENTOS DEL PROYECTO 3.9.1.RASPBERRY PI 3 MODEL B

Raspberry Pi es un [computador de placa reducida,](https://es.wikipedia.org/wiki/Placa_computadora) computador de placa única o computador de placa simple (SBC) de bajo costo desarrollado en [Reino Unido](https://es.wikipedia.org/wiki/Reino_Unido) por la [Fundación Raspberry Pi,](https://es.wikipedia.org/w/index.php?title=Fundaci%C3%B3n_Raspberry_Pi&action=edit&redlink=1) con el objetivo de estimular la enseñanza de [ciencias](https://es.wikipedia.org/wiki/Ciencias_de_la_computaci%C3%B3n)  [de la computación](https://es.wikipedia.org/wiki/Ciencias_de_la_computaci%C3%B3n) en las escuelas.

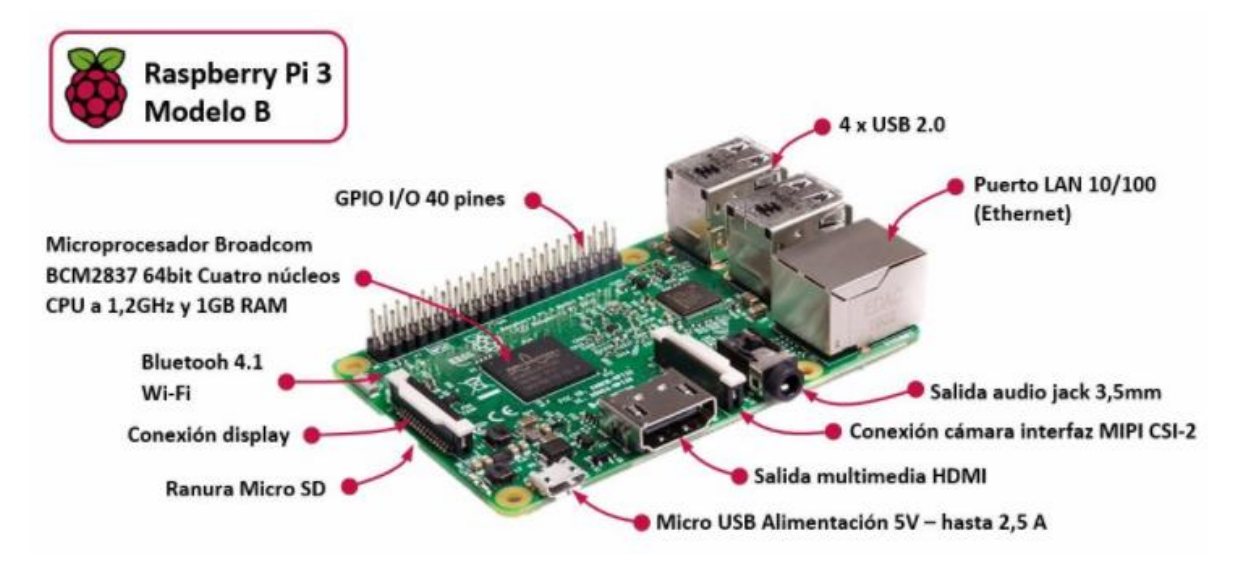

<span id="page-43-4"></span>*FIGURA 32 RASPBERRY PI*

## <span id="page-44-0"></span>**4. CAPITULO IV**

#### <span id="page-44-1"></span>4.1. PROCEDIMIENTOS Y DESCRIPCIÓN DE LAS ACTIVIDADES REALIZADAS

En el siguiente capítulo se describe respecto a cada una de las actividades que se realizó durante el proceso y desarrollo del proyecto. En el diseño que se tomó para la instalación y todas las modificaciones que se hicieron durante el proceso.

#### <span id="page-44-2"></span>4.2. INVESTIGACION DE LOS ANTECEDENTES SOBRE SISTEMA DE MONITOREO

Se llevó a cabo un proceso de investigación sobre sistema de monitoreo con una tarjeta de adquisición de datos con la Raspberry enlazando con Arduino. A través de un software que es MyOpenLab; haciendo de manera didáctica al usuario ya que lo podrá manejar desde su dispositivo móvil con un servidor web.

### <span id="page-44-3"></span>4.3. REALIZAR PRUEBA DE CODIGO e INTERFAZ GRAFICA.

Se realizaron varias pruebas del código Arduino IDE, ya que en el sketch se tendría que implementar comandos para que pudieran tener comunicación MyOpenLab y Arduino, e insertar componente (Capacitor cerámico 104) para que no se auto reseteara al momento de correr el código.

En la interfaz hicimos pruebas del puerto que coincidiera con el código para que corriera el programa sin ningún detalle, haciendo de manera didáctica al usuario.

### <span id="page-44-4"></span>4.4. REALIZAR PRIMER MEDICION.

Al tener el código de manera correcta y cargando el programa al Arduino proseguimos hacer la conexión del capacitor entre GND y RESET. Y hacemos la primera medición donde lo podemos visualizar mediante una gráfica, simulación de tanque y un sistema numérico donde nos muestra la distancia en tiempo real.

#### <span id="page-44-5"></span>4.5. PRUEBAS CON EL SERVIDOR WEB REAL VNC.

Se prosigue a instalar la aplicación VNC en dispositivo (celular, computadora). Y se ingresa con nuestra dirección IP de nuestra Raspberry Pi o ya sea con el nombre que le demos a nuestro dispositivo con su contraseña y así poder utilizar o visualizar nuestra interfaz gráfica creada con MyOpenLab.

## <span id="page-45-0"></span>4.6. DISEÑO DE BASE Y PROTECCION DE NUESTRO DISPOSITIVO.

Nuestro diseño de base tiene una altura promedio de 80 cm fabricado de fierro ya que nos proporcionara una estabilidad, la protección está fabricada de madera (cedro) con un grosor de 1.5 cm ideal para proteger los dispositivos electrónicos de cualquier amenaza ajena.

### <span id="page-45-1"></span>4.7. CONEXIÓN DE DISPOSITIVO CON APLICACIÓN.

La aplicación llamada REAL VNC fue instalada en nuestros dispositivos portátiles celular, laptop. En lanzado a través de una cuenta creada como base principal. Para poder ingresar necesitamos la dirección IP de nuestra Raspberry.

DIRECCION IP: 192.168.0.8

NOMBRE DEL DISPOSITIVO: RASPBERRYPI

CONTRASEÑA: RASPBERRYPI

VNC

CORREO:

[lbomba@ittg.edu.mx](mailto:lbomba@ittg.edu.mx)

CONTRASEÑA:

b0mb4ittg.

## <span id="page-46-0"></span>4.8. IMÁGENES EN TIEMPO REAL CON VNC.

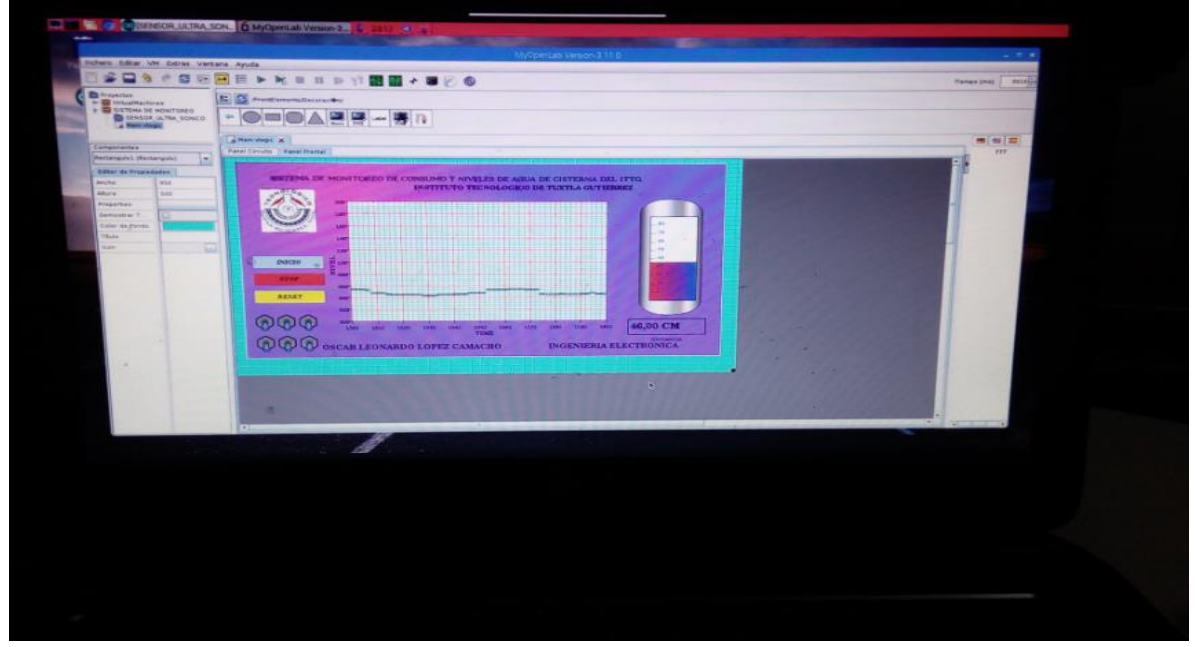

*FIGURA 33 MONITOR SMART TV VNC*

<span id="page-46-1"></span>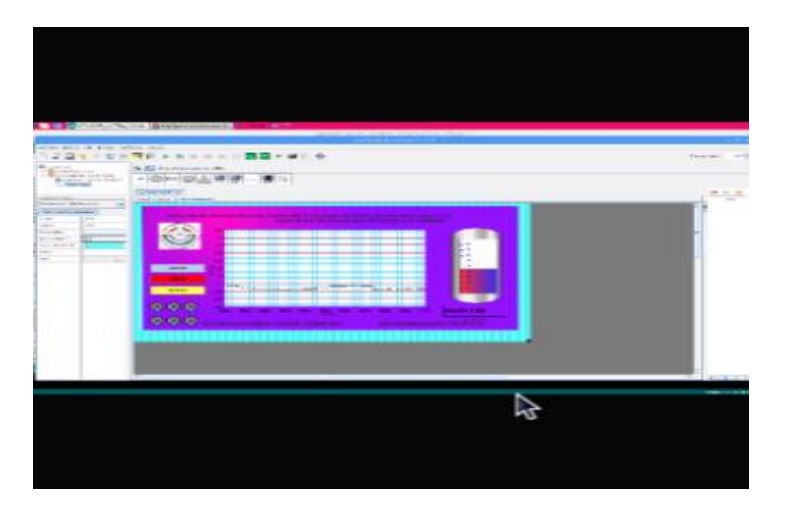

<span id="page-46-2"></span>*FIGURA 34 MONITOR CELULAR VNC*

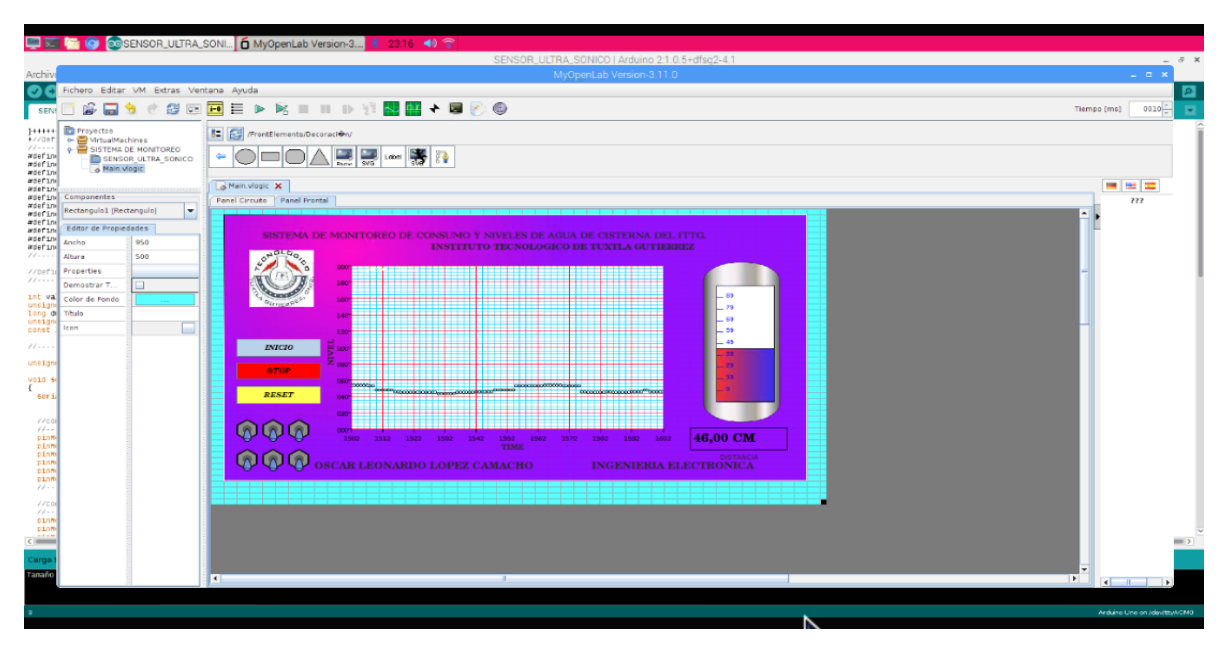

<span id="page-47-0"></span>*FIGURA 35 INTERFAZ EN DISPOSITIVO*

## <span id="page-48-0"></span>4.9. VIZUALIZACION EN MONITORES

Con la facilidad que nos aporta nuestra raspberry, con ayuda del cable HDMI, podemos verlo en pantallas planas incluso con una pantalla tactil de 7 PULGADAS que utiliza un convertidor de señal.

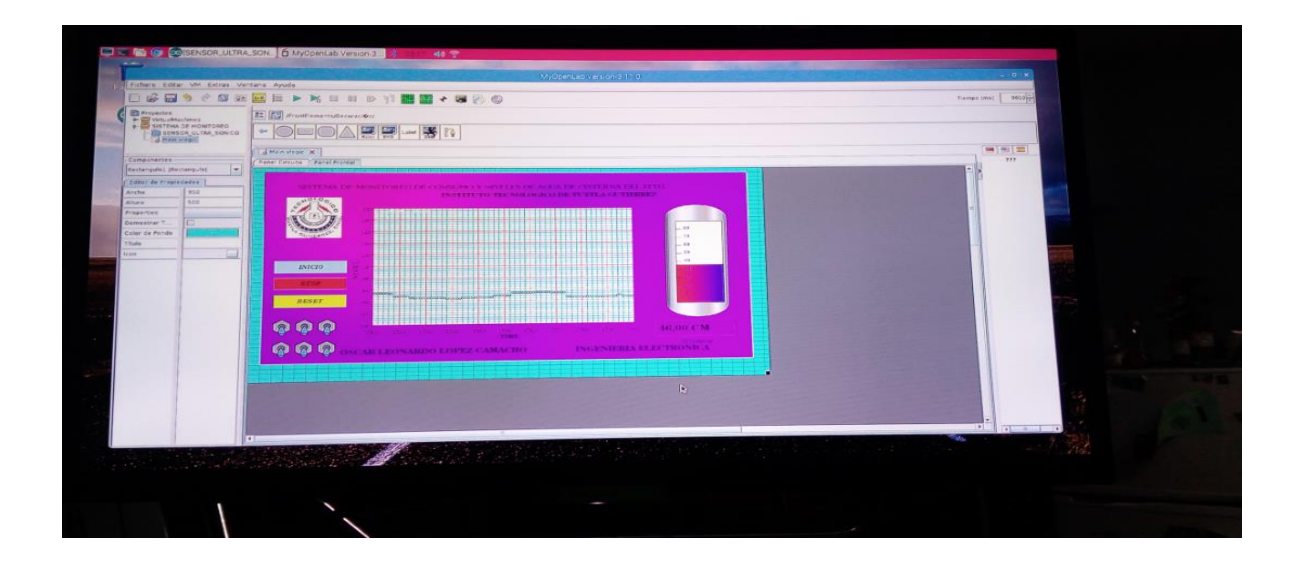

<span id="page-48-1"></span>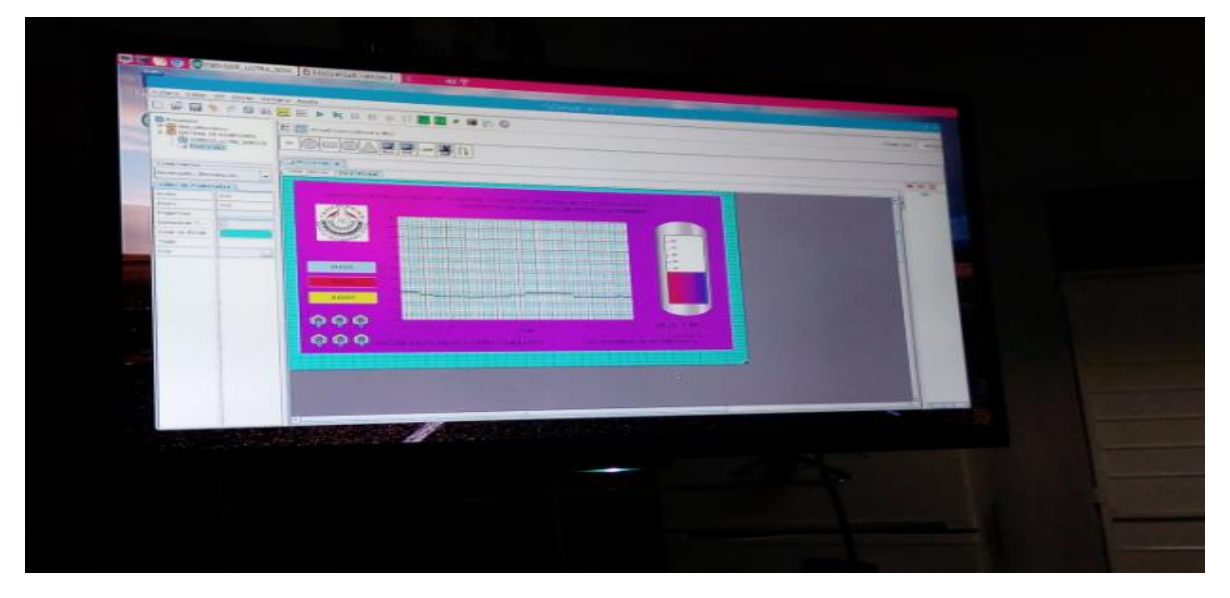

*FIGURA 36 VISUALIZACION EN SMART TV*

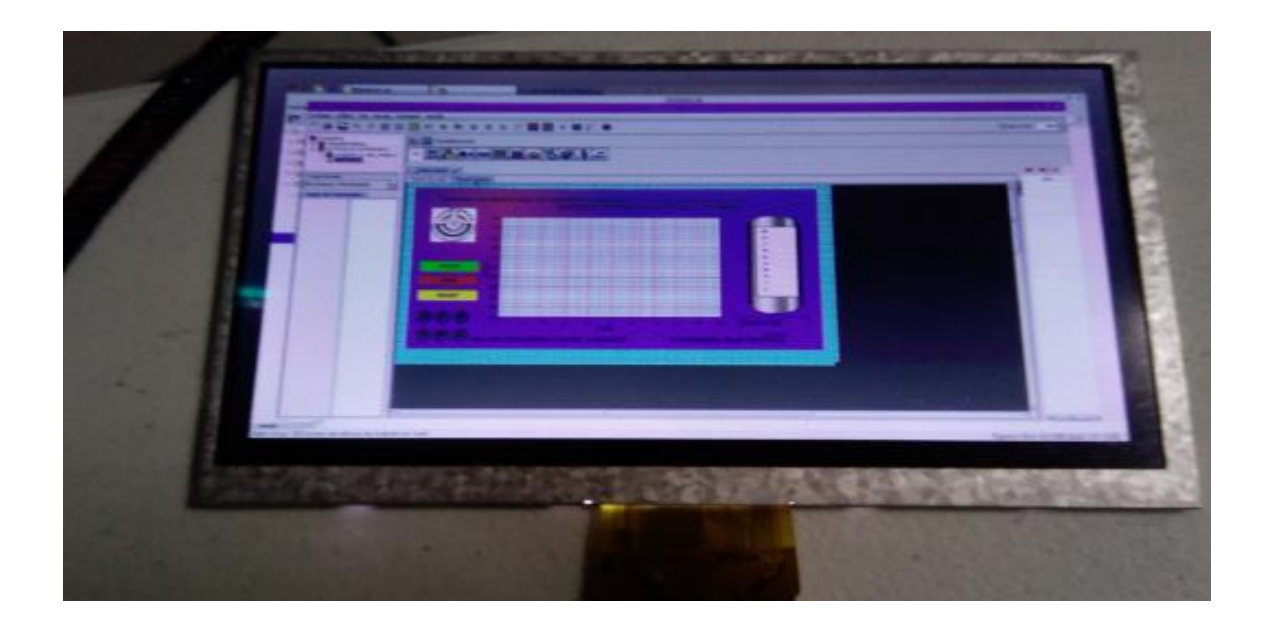

<span id="page-49-0"></span>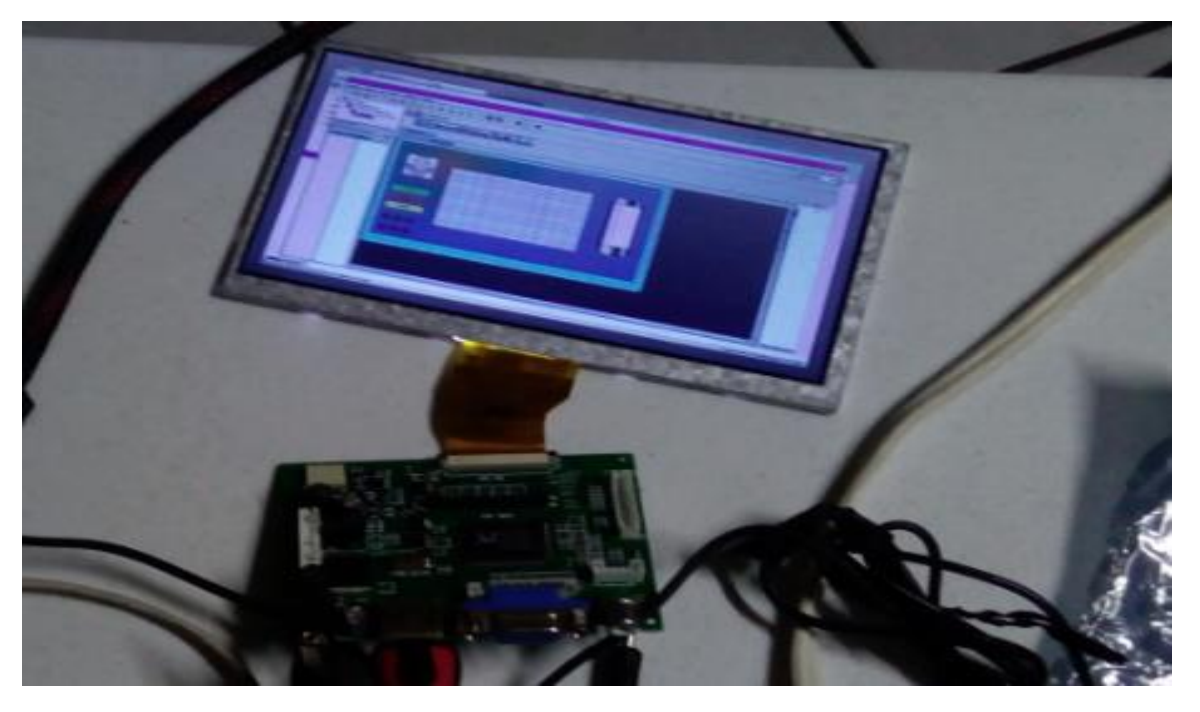

*FIGURA 37 VISUALIZACION EN PANTALLA TACTIL*

## <span id="page-50-0"></span>**5. CAPITULO V**

## <span id="page-50-1"></span>5.1. RESULTADOS.

Los resultados son satisfactorios este sistema de monitoreo nos brinda una medición exacta de altura sobre el nivel del agua y la cantidad total de agua.

<span id="page-50-2"></span>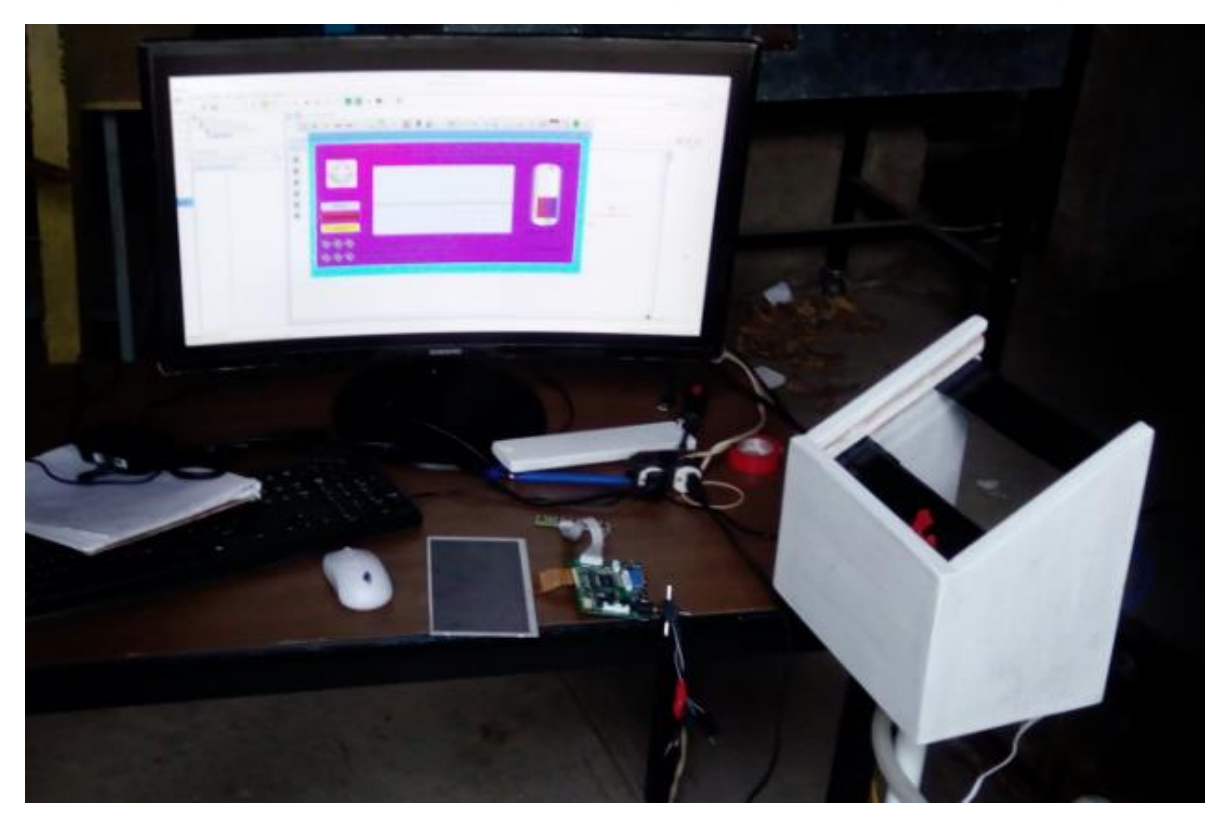

*FIGURA 38 CONEXIÓN DE COMPONECTES Y DE SOFTWARE*

Interfaz de sistema de monitoreo de consumo y niveles de agua de cisterna del ittg, Proporcionándonos una gráfica con un inicio, stop y reset. Una simulación de un tanque mostrando el nivel del tanque. Dos salidas numéricas una midiendo distancias y otra cantidad total de agua.

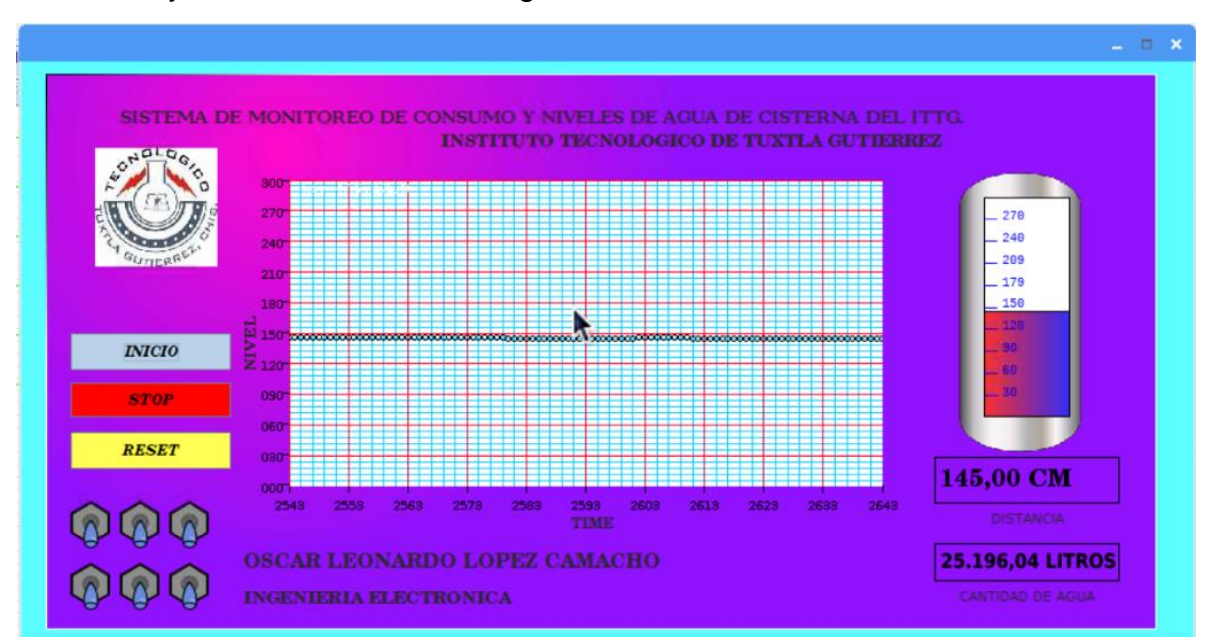

*FIGURA 39 INTERFAZ GRAFICA DE SISTEMA DE MONITOREO.*

<span id="page-51-0"></span>Diseño de circuito conexión de Arduino io, con salida 1 a operaciones numéricas hacia una salida numérica.

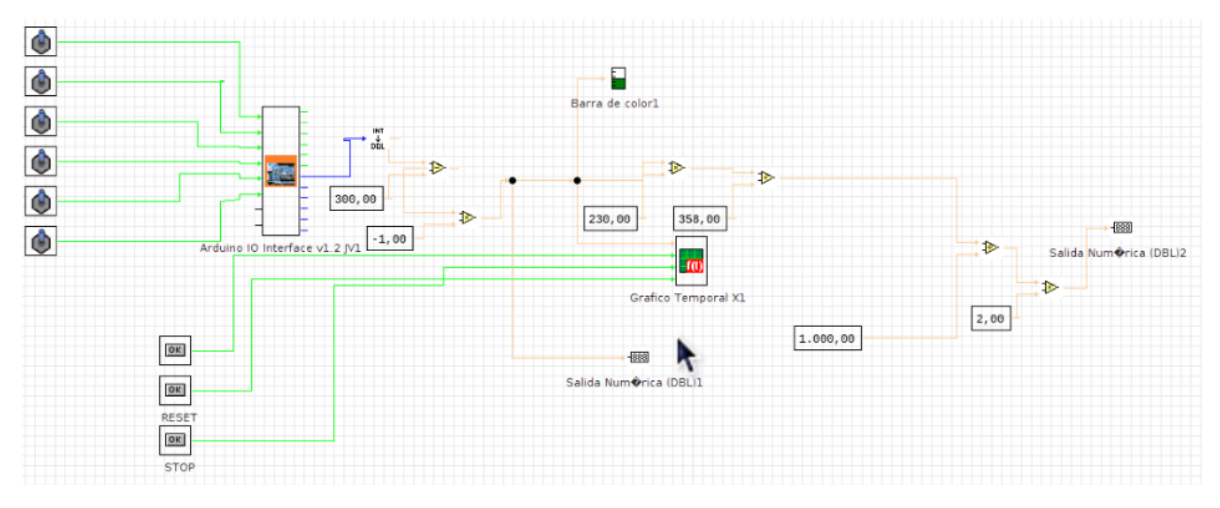

<span id="page-51-1"></span>*FIGURA 40 DISEÑO DE CIRCUITO DE SISTEMA DE MONITOREO*

#### <span id="page-52-0"></span>5.2. CONCLUSION.

En el proyecto, se lograron los objetivos planteados al inicio de este, diseñando nuestro sistema de monitoreo de consumo y nivel, a través de software MyOpenLab, en el cual se diseñó un diagrama de circuitos utilizando lo adecuado para obtener una interfaz didáctica al servidor y así facilite su trabajo.

En el código de programación de Arduino IDE, se agregan ciertos comandos para que se pueda vincular con el software de MyOpenLab, de la misma forma agregando un capacitor cerámico 104 para que no se restaure cada vez que se compile el código, ya que esto nos mantiene un ciclo sin que le afecte a nuestra plataforma Arduino.

En lo particular es un proyecto muy factible en su uso, ya que no solo podemos medir el nivel podemos implementar distintos sensores por ejemplo medir cargar eléctricas y tener un balance adecuado de nuestro sistema. Ya que con nuestra aplicación lo podemos visualizar en nuestros dispositivos móviles, con tan solo conectar nuestra DIRECCION IP.

Lo más complejo fue el código, ya que se ingresaran comandos para su vinculación de software y encontrar la versión adecuada de MyOpenLab ya que no es un software muy utilizado como lo son otros por ejemplo LABVIEW que en lo personal estoy más familiarizado, un proyecto muy interesante que se llevó más tiempo de lo estipulado.

#### <span id="page-53-0"></span>5.3. ANEXOS

<span id="page-53-1"></span>5.3.1.DISEÑO EN SOLIDWORKS Diseño de base y caja de protección separados.

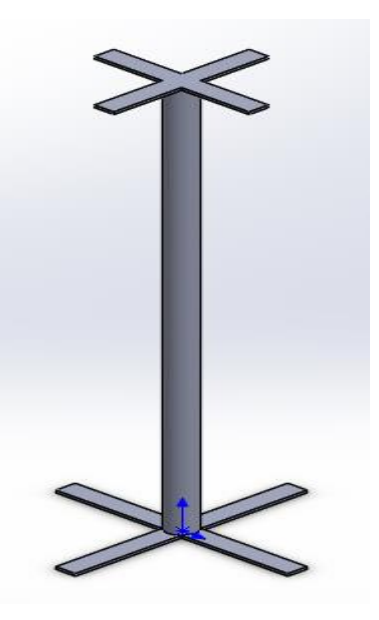

*FIGURA 41 DISEÑO DE BASE*

<span id="page-53-3"></span><span id="page-53-2"></span>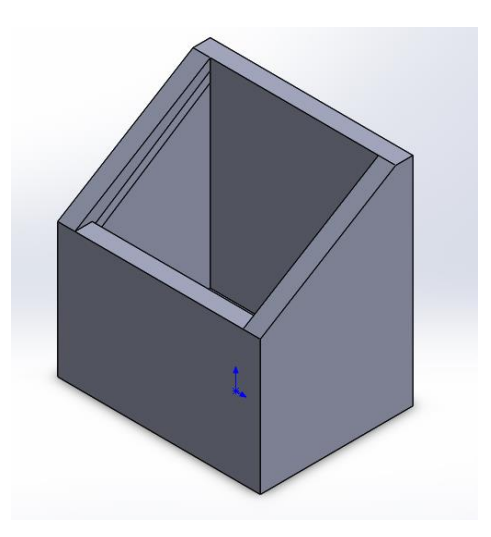

*FIGURA 42 DISEÑO DE CAJA*

## <span id="page-54-0"></span>5.3.2.ENSAMBLE DE PIEZAS DE SOLIDWORKS

<span id="page-54-1"></span>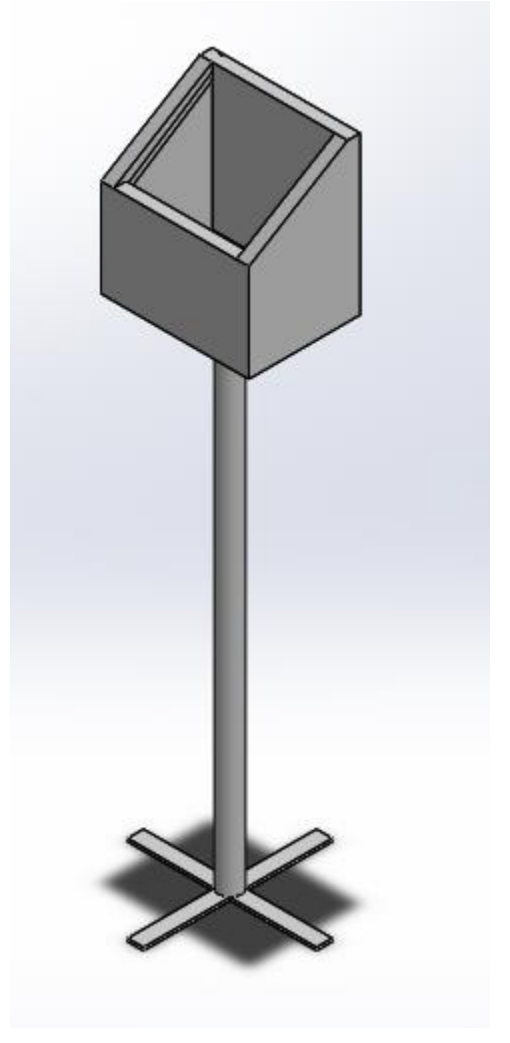

*FIGURA 43 DISEÑO DE ENSAMBLE SOLIDWORKS*

## <span id="page-55-0"></span>5.3.3.PLANO DE BASE

<span id="page-55-1"></span>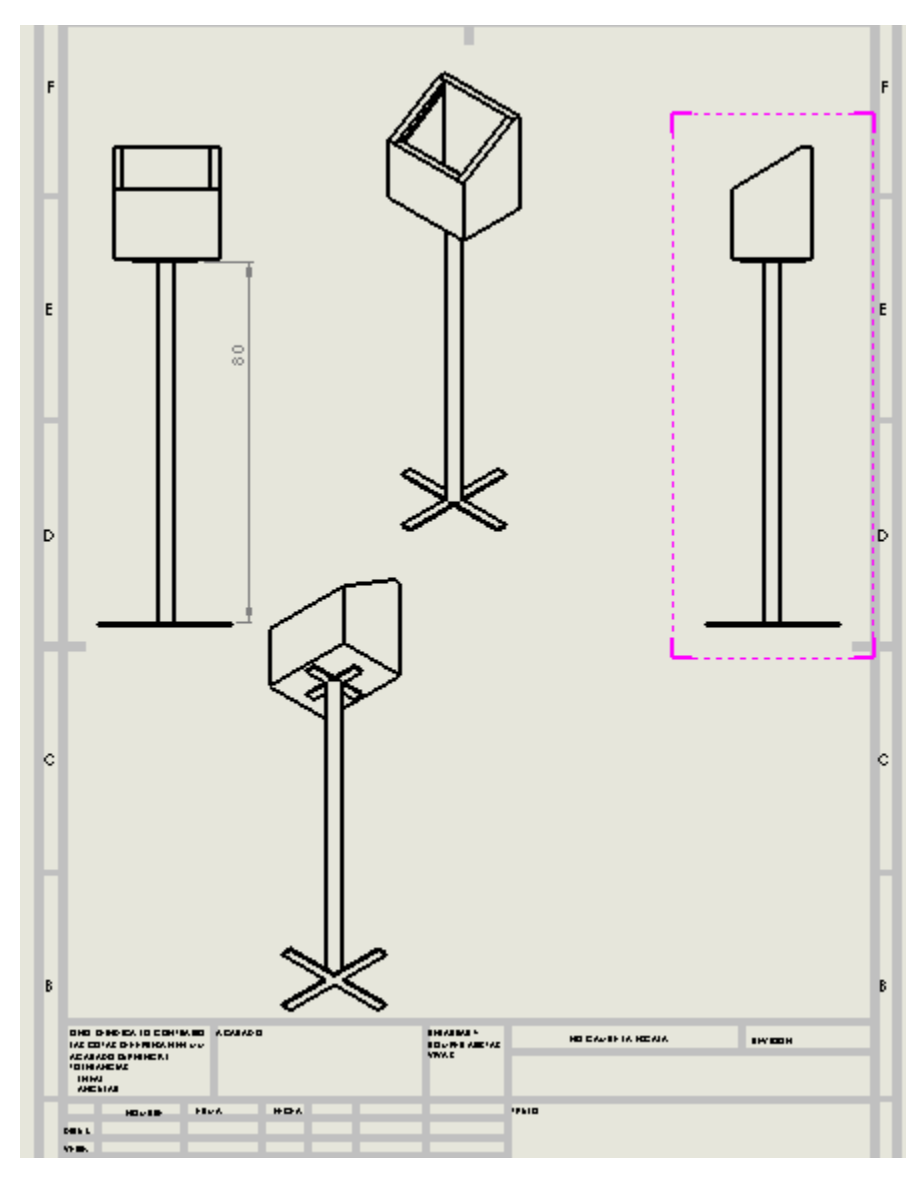

*FIGURA 44 PLANO DE BASE EN SOLIDWORKS*

## <span id="page-56-1"></span><span id="page-56-0"></span>5.4. CODIGO DE ARDUINO VINCULACIÓN CON MYOPENLAB 5.3.4.CÓDIGO ARDUINO

//INSTITUTO TECNOLOGICO DE TUXTLA GUTIERREZ

//OSCAR LEONARDO LOPEZ CAMACHO

//INGENIERIA ELECTRONICA

//SISTEMA DE MONITOREO DE CONSUMO Y NIVELES DE AGUA DE CISTERNA DEL ITTG

//Definición de pines digitales de Arduino en librería de Myopenlab

//--------------------------------------

#define in1 2 //pin D2

#define in2 3 //pin D3

- #define in3 4 //pin D4
- #define echoPin 5 //pin D5
- #define triggerPin 6 //pin D6
- #define in6 7 //pin D7
- #define out1 8 //pin D8
- #define out2 9 //pin D9
- #define out3 10 //pin D10
- #define out4 11 //pin D11
- #define out5 12
- #define out6 13

//-------------------------------------

//Definicion de variables

//-------------------------------------

int val;

unsigned char cmd; //esto lo agrege long duration, inches, cm; //variables unsigned long previous Millis  $= 0$ ;

const long interval = 125;

//-------------------------------------

unsigned char inputs;

void setup()

{

Serial.begin(9600);

## //configuracion de entradas //----------------------------------- pinMode(in1, INPUT\_PULLUP); pinMode(in2, INPUT\_PULLUP); pinMode(in3, INPUT\_PULLUP); pinMode(echoPin, INPUT); pinMode(triggerPin, OUTPUT); pinMode(in6, INPUT\_PULLUP); //------------------------------------

 //Configuracion de Salidas //----------------------------------- pinMode(out1, OUTPUT); pinMode(out2, OUTPUT); pinMode(out3, OUTPUT); pinMode(out4, OUTPUT); pinMode(out5, OUTPUT); pinMode(out6, OUTPUT);

Serial.flush();

```
}
```

```
void sendShort(int val)
```
{

```
 Serial.write(val>>8); //HIGH Byte
 Serial.write(val & 0xFF); //LOW Byte
 // Serial.print(val , HEX);//
```
}

```
int ping(int TriggerPin, int EchoPin) {
  long duration, distanceCm;
```

```
 digitalWrite(TriggerPin, LOW); //para generar un pulso limpio ponemos a LOW 4us
 delayMicroseconds(4);
 digitalWrite(TriggerPin, HIGH); //generamos Trigger (disparo) de 10us
 delayMicroseconds(10);
 digitalWrite(TriggerPin, LOW);
```
duration = pulseIn(EchoPin, HIGH); //medimos el tiempo entre pulsos, en microsegundos

```
 distanceCm = duration * 10 / 292/ 2; //convertimos a distancia, en cm
 return distanceCm;
```

```
}
```

```
void loop()
```
{

unsigned long currentMillis =  $m$ illis();

if (currentMillis - previousMillis >= interval) {

```
 // save the last time you updated
  previousMillis = currentMillis;
  cm = ping(triggerPin, echoPin);
  //Serial.print("Distancia: "); 
  //Serial.println(cm); 
}
```

```
}
```

```
void serialEvent(){
  if (Serial.available()) 
  {
```

```
 cmd =Serial.read();
```
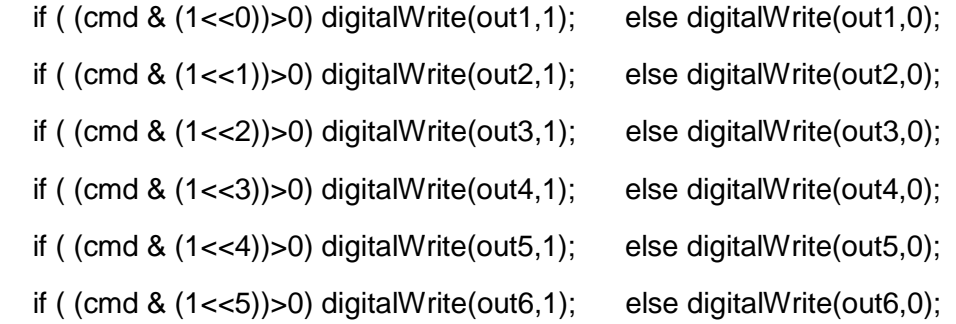

```
 //Leer entradas
```
#### inputs=0;

```
 if(digitalRead(in1)==HIGH) inputs|=(1<<0); else inputs&=~(1<<0);
 if(digitalRead(in2)==HIGH) inputs|=(1<<1); else inputs&=~(1<<1);
 if(digitalRead(in3)==HIGH) inputs|=(1<<2); else inputs&=~(1<<2);
 if(false) inputs|=(1<<3); else inputs&=~(1<<3); // Now Used For HCSR04
 if(false) inputs|=(1<<4); else inputs&=~(1<<4); // Now Used For HCSR04
 if(digitalRead(in6)==HIGH) inputs|=(1<<5); else inputs&=~(1<<5);
```
 //Enviar valores binarios a las salidas Serial.write(inputs);

```
 //Enviar valores analogicos a MyOpenLab
  sendShort (cm); 
  sendShort (analogRead(1));
 sendShort (analogRead(2));
  sendShort (analogRead(3));
 sendShort (analogRead(4));
 sendShort (analogRead(5));
 }
 //----------------------------------------
```
}

#### <span id="page-61-0"></span>5.5. ACCESO A SISTEMA DE MONITOREO (PASO A PASO MANUAL).

Para comenzar iniciamos nuestra RASPBERRY PI, con nuestro cursor nos vamos a la parte superior izquierdo en GESTOR DE ARCHIVOS, damos doble clic en DOWNLOADS y nos vamos a STAR\_LINUX, en donde se nos abrirá una ventana y damos en EJECUTAR. Una vez abierto nuestro programa vamos a la parte superior izquierdo y damos un clic en donde dice FICHERO nos dirigimos ABRIR VN, se abrirá otra ventana y damos clic en DOWNLOANDS, después a ELEMENTS y nos vamos a nuestra carpeta llamada SISTEMA DE MONITOREO la abrimos y damos clic en MAIN.VLOGIC. Una vez hecho esto se abrirá el programa y se le dará RUN.

- 1. INICIAR RASPBERRY PI
- 2. GESTOR DE ARCHIVOS
- 3. DOWNLOADS
- 4. START\_LINUX
- 5. EJECUTAR
- 6. FICHERO
- 7. ABRIR VN
- 8. DOWNLOADS
- 9. ELEMENTS
- 10.SISTEMA DE MONITOREO
- 11.MAIN.VLOGIC

#### <span id="page-62-0"></span>5.6. MATERIALES PARA EL PROYECTO

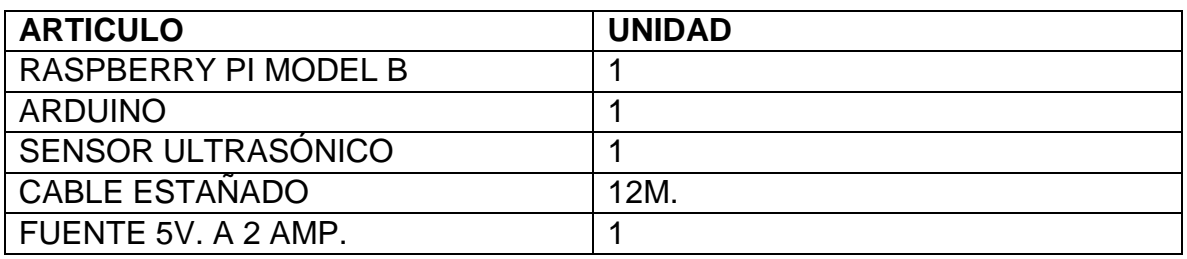

*Tabla 8 MATERIALES*

#### <span id="page-62-2"></span><span id="page-62-1"></span>5.7. SOFTWARE PARA EL PROYECTO

MY OPEN LAB ARDUINO

REAL VNC

<span id="page-62-3"></span>RASPBIAN

*Tabla 9 SOFTWARES*

## <span id="page-63-0"></span>**6. Referencias**

ARDUINO. (2018). *ARDUINO UNO.* Obtenido de ARDUINO UNO IO: https://www.arduino.cc/

- Cintya V. Paspuezán, M. A. (2013). *MONITOREO DEL NIVEL DE AGUA EN LOS TANQUES DE LA SUBESTACIÓN AZAYA DE LA EMPRESA EMAPA-I A TRAVÉSDE UNA RED INALÁMBRICA BASADA EN IEEE802.11A.* IBARRA - ECUADOR : FICA.
- *EL AGUA FUENTE DE VIDA.* (2005-1015). Obtenido de DECENIO INTERNACIONAL PARA LA ACCION AGUA FUENTE DE VIDA: http://www.un.org/spanish/waterforlifedecade/background.shtml
- Kelvin Nadir Ramírez Castro, K. J. (19 de AGOSTO de 2014). *PDF*. (UNIVERSIDAD NACIONAL DE INGENIERIA) Recuperado el 28 de NOVIEMBRE de 2017, de https://alvarogaitanuni.files.wordpress.com/2014/09/control-de-nivel-de-tanque-kelvin-rkevin-b-marvin-v.pdf
- María Flores-Medina, F. F.-G.-M. (2015). Monitoreo de humedad en suelo a través de red inalámbrica de sensores. *Tecnol. cienc. ISSN 2007-2422, Volumen 6*(5).
- PhD. Cristhian Manuel Durán Acevedo, I. A. (2012). AUTOMATIZACIÓN DE UN SISTEMA DE SUMINISTRO DE AGUA POTABLE A TRAVÉS DE LA TECNOLOGÍA ZIGBEE. *Revista Colombiana de tecnologias avanzadas ISSN: 1692-7257 , volumen 2*(20), 36 - 42.
- RBPI3. (2018). *RASPBERRY PI MODEL B.* Obtenido de RASPBERRY: https://www.raspberrypi.org/
- VELAZQUEZ, J. (2017). *MY OPEN LAB.* Obtenido de SOFTWARE PARA PROGRAMACION GRAFICA BASADA EN JAVA: http://myopenlab.org/
- VELAZQUEZ, J. (2017). *MY OPEN LAB.* Obtenido de MYOPENLAB V311.0 : http://myopenlab.org/descargar-myopenlab/
- VNC. (2018). *REAL VNC.* Obtenido de VNC SERVER: https://www.realvnc.com/es/